#### **62** فهرس

فهرس **61**

توافق البرامج ونظام Windows، 45 توقف البرنامج عن الاستجابة، 44 توقف الكمبيوتر عن الاستجابة، 44 حالات ضوء الطاقة، 45 رسائل الخطأ، 39 طاقة، 45 عدم الاستجابة، 44 محركات، 38 مشكلات القرص الصلب، 38 مصابيح حالة الجهاز الوصف، 11 معالجات معالج توافق البرامج، 45 مكتشف أعطال الأجهزة ومصلحها، 47 منفذ كابل الأمان الوصف، 16 موصل 1394 IEEE الوصف، 18

الكمبيوتر لا يبدأ التشغيل، 44

وسائط برامج التشغيل والأدوات المساعدة 33 ،Dell Diagnostics

## **D**

**و**

52 ،DellConnect

 Dell Diagnostics بدء التشغيل من القرص الصلب، 34 حول، 33

Diagnostics Dell بدء التشغيل من برامج (Drivers and Utilities وسائط التشغيل والأدوات المساعدة)، 35

### **W**

 Windows Vista إعادة التثبيت، 48، 50 معالج توافق البرامج، 45

## **ن**

موصل الشبكة الوصف، 18

نظام التشغيل إعادة تثبيت Vista Windows، ،48 50

تشخيص المشكلات 33 ،Dell

غطاء القاعدة وصف، 20

**غ**

**ف**

**ق**

**م**

#### **ر**

رسائل خطأ، 39

رسائل الخطأ، 39

**ز**

## زر الطاقة الوصف، 11

قفل تحرير الجهاز الوصف، ،16 19

فتحة ExpressCard الوصف، 18

فحص القرص، 38

#### **ض**

ضوء الطاقة حالات ، 45

## **ع**

عدم توافق البرامج والأجهزة، 47

## مشكلات

مشكلات ، 38

محركات

33 ،Dell Diagnostics أحد البرامج يتعطل بشكل متكرر، 44 استعادة الكمبيوتر إلى حالة تشغيل سابقة، 48 استعادة نظام التشغيل إلى حالة سابقة، 47 أعطال الكمبيوتر، ،44 45 البرامج، ،44 45 الشاشة الزرقاء، 45

**60** فهرس

## **فهرس**

**ا**

البطارية إزالة، 20 البطاقة المزودة بتقنية Bluetooth اللاسلكية مصباح حالة الجهاز، 11 الشاشة الوصف، 10 الكمبيوتر استعادة إلى حالة تشغيل سابقة، 48 المواصفات، 23 توقف عن الاستجابة، 44 المنظر الخلفي ومن اليسار، 15 المنظر من الأمام ومن الجانب الأيمن، 9 المواصفات، 23

**ب** برامج مشكلات ، 45 بطاقة الذاكرة قارئ، 18

زرار التحكم في الوسائط  
\nالوصف، 10، 14  
\nالوصف، 14  
\nالومءف، 14  
\nالصف، 14  
\nالصف، 47  
\nWindows Vista  
\n
$$
48.47
$$
 (Windows Vista  
\n $48.47$  (Windows Vista  
\n $48.47$   
\n $48.47$   
\n $48.47$   
\n $48.47$   
\n $48.47$   
\n $48.47$   
\n $48.47$   
\n $48.47$   
\n $48.47$   
\n $48.47$   
\n $48.47$   
\n $48.47$   
\n $48.47$   
\n $48.47$   
\n $48.47$   
\n $48.47$   
\n $48.47$   
\n $48.47$   
\n $48.47$   
\n $48.47$   
\n $48.47$   
\n $48.47$   
\n $48.47$   
\n $48.47$   
\n $48.47$   
\n $48.47$   
\n $48.47$   
\n $48.47$   
\n $48.47$   
\n $48.47$   
\n $48.47$   
\n $48.47$   
\n $48.47$   
\n $48.47$   
\n $48.47$   
\n $48.47$   
\n $48.47$   
\n $48.47$   
\n<math display="</p>

الأجهزة 33 ،Dell Diagnostics

يتم تقديم المعلومات التالية مع الجهاز أو الأجهزة المشار إليها هذا المستند وبما يتوافق مع لوائح لجنة الاتصالات الفيدرالية:

اسم المنتج: 1735 Studio™ Dell رقم الموديل: L31PP اسم الشركة: .Inc Dell Worldwide Regulatory Compliance & Environmental Affairs One Dell Way Round Rock, TX 78682 USA 512-338-4400

## **إشعار منتج Macrovision**

ّ يضم هذا المنتج تقنية الحماية مصانة بحقوق التأليف والنشر ومحمية بحق المطالبة بموجب بعض براءات الاختراع الأميركية وحقوق الملكية الفكرية الأخرى التي تملكها شركة<br>Macrovision Corporation ومالكي الحقوق الأخرين. لا يمكن استخدام هذه التقنية إلا Macrovision Corporation ومالكي الحقوق الاخرين. لا يمكن استخدام هذه التقنية إلا<br>بموجب تصريح من شركة Macrovision Corporation، كما أنها مصممة خصيصاً للاستخدام المنزلي وحالات العرض المحدود الأخرى ما لم تصرح شركة Macrovision بغير ذلك تُعتبر الهندسة العكسية أو التفكيك من الأعمال المحظورة.

# **A**

## **الملحق**

## **إشعار لجنة الاتصالات الفيدرالية (للولايات المتحدة الأمريكية فقط) فقط**

**لجنة الاتصالات الفيدرالية (FCC(، الفئة B** هذا الجهاز يصدر ويستخدم ويمكن أن يشع طاقة تردد راديو، وإذا لم يتم تركيبه واستخدامه بما يتماشى مع كتيب التعليمات الصادر عن جهة التصنيع، فقد يسبب نشويشاً لاستقبال الراديو والتلفزيون. تم اختبار هذا الجهاز وتبين تطابقه مع المواصفات الخاصة بالأجهزة الرقمية من الفئة B، وبما يتوافق مع الجزء 15 من قواعد لجنة الاتصالات الفيدرالية.

يطابق هذا الجهاز الجزء 15 من لوائح لجنة الاتصالات الفيدرالية (FCC(. يخضع تشغيل الجهاز للشرطين التاليين:

- .ً ً ضارا ألا يسبب الجهاز تشويشا
- يجب أن يقبل هذا الجهاز أي تشويش يتم استقباله، حتى وإن كان يسبب بعض الخلل غير المرغوب في الأداء.
- **إشعار:** تنص لوائح لجنة الاتصالات الفيدرالية على أن التغييرات أو التعديلات التي تتم بدون موافقة كتابية من جانب شركة .Inc Dell، قد تؤدي إلى إلغاء التصريح الخاص بك لتشغيل هذا الجهاز.

تم وضع هذه المو اصفات لتوفر قدر اً معقو لاً من الحماية ضد التشويش في حالة تركيب الجهاز في منطقة سكنية. إلا أنه ليس هناك ما يضمن عدم حدوث التشويش في أي من حالات التركيب. إذاً ما كان هذا الجهاز يسبب تشويشاً ضاراً لاستقبال أجهزة الراديو أو التلّيفزيون، وهو ما يمكن تحديده من خلال إغلاق الجهاز وتشغيله، فإنه يجب أن تحاول تصحيح التشويش بواسطة واحد أو أكثر من الأساليب التالية:

- إعادة توجيه هوائي الاستقبال.
- ً لوحدة الاستقبال. تغيير مكان النظام وفقا
	- ً عن وحدة الاستقبال. نقل النظام بعيدا
- قم بتوصيل الجهاز بمأخذ آخر للتيار الكهربي، بحيث يصبح كل من النظام ووحدة الاستقبال في دائرتين كهربيتين مختلفتين.

يمكن في حالة الضرورة استشارة أحد مندوبي شركة .Inc Dell، أو الرجوع لأي فني متخصص في أجهزة الراديو والتليفزيون في حالة وجود استفسارات أخرى.

## **الاتصال بشركة Dell**

بالنسبة للعملاء في الولايات المتحدة الأمريكية، يرجى الاتصال بـ .(800-999-3355) 800-WWW-DELL

 **ملاحظة:** إذا لم يكن لديك اتصال نشط بالإنترنت، فيمكنك العثور على معلومات الاتصال على فاتورة الشراء أو إيصال الشحن أو الفاتورة أو ورقة Dell Contacting (الاتصال بشركة Dell ( الفنية أو كتالوج منتج Dell .

توفر Dell العديد من خيارات الخدمة والدعم القائمة على التليفون والإنترنت. وتختلف حالة التوافر وفقاً للدولة والمنتج، وقد لا تكون بعض الخدمات متاحة في منطقتك. للاتصال بشركة Dell بشأن المبيعات أو الدعم الفني أو مشكلات خدمة العملاء:

- .**support.dell.com** زر **1**
- **2** تحقق من دولتك أو منطقتك في القائمة المنسدلة **Region/Country A Choose** (اختر دولة/منطقة) أسفل الصفحة.
	- **3** انقر فوق **Us Contact**) الاتصال بنا) على الجانب الأيسر من الصفحة.
		- ً لاحتياجك.  **4** حدد الخدمة الملائمة أو رابط الدعم وفقا
			- **5** اختر طريقة الاتصال بشركة Dell الملائمة لك.

 **قائمة تدقيق التشخيص** الاسم: التاريخ: العنوان: رقم الهاتف: علامة الصيانة (شريط كودي يوجد على ظهر أو أسفل الكمبيوتر): كود خدمة Service Express السريعة: رقم تفويض إرجاع المواد (إذا ما تم الحصول عليه من الفني المختص بالدعم في شركة Dell(: نظام التشغيل وإصداره: الأجهزة: بطاقات التمديد: هل أنت متصل بشبكة؟ نعم لا إصدار الشبكة ومحول الشبكة: البرامج والإصدارات: راجع وثائق نظام التشغيل للتعرف على محتويات الملفات الخاصة ببدء تشغيل النظام. إذا كان ً الكمبيوتر متصلا بطابعة، قم بطباعة كل ملف منها. كما يمكنك تدوين محتويات كل ملف قبل إجراء الاتصال. رسالة الخطأ، أو كود التنبيه الصوتي، أو كود التشخيص: وصف للمشكلة والخطوات التي قمت بتنفيذها لاكتشاف وإصلاح العطل:

# **إرجاع المكونات بغرض الإصلاح بموجب الضمان أو بـِـڤرض رد الشّمن**<br>يجب تحضير كل المكونات التي سيتم إرجاعها سواء لإصلاحها أو لرد ثمنها، وذلك وفقاً

للخطوات التالية:

- **1** اتصل بشركة Dell للحصول على رقم تفويض إرجاع المواد، ثم اكتبه بوضوح وفي مكان بارز على صندوق التغليف من الخارج. لمعرفة رقم التليفون للاتصال في منطقتك، انظر "الاتصال بشركة Dell "على الصفحة .58
	- **2** أرفق مع الصندوق نسخة من الفاتورة وخطاب يوضح سبب الإرجاع.
- **3** أرفق نسخة من قائمة تدقيق التشخيص (انظر "قائمة تدقيق التشخيص" على الصفحة 57)، موضحاً الاختبار ات الّتي َقمتُ بإجر ائها و أي رسائل خطأ تم تلقيها من تشخيص Dell ) انظر "تشخيص التقييم الذاتي قبل التمهيد (PSA ( وDiagnostics Bit 32 Dell "على الصفحة 35).
- **4** قم بإرفاق أية ملحقات تخص الجزء (الأجزاء) الذي ستقوم بإرجاعه (كبلات الطاقة والأقراص المرنة للبرامج، والكتيبات، وغير ذلك) وذلك إذا كان الإرجاع سيتم بغرض رد الثمن.
	- **5** قم بتغليف المعدات التي ستقوم بإرجاعها باستخدام مواد التغليف الأصلية (أو مواد مشابهة لها).

سوف يكون عليك دفع مصاريف الشحن. سوف تقع عليك مسئولية تأمين أي منتج يتم إرجاعه، كما تتحمل أية مخاطر لفقدان المنتج أثناء إرجاعه لشركة Dell. لا يُسمح باستلام الطرود التي يتم إرسالها بنظام الدفع عند التسليم (.D.O.C(. الطرود التي لا تلتزم بأي من الشروط السابقة لن تُقبل في مركز الاستلام الخاص بشركة Dell، كما سيتم إرجاعها لك.

 **قبل أن تتصل** ً لديك عندما تقوم  **ملاحظة:** يجب أن يكون كود خدمة Service Express السريعة جاهزا بالاتصال. يساعد هذا الكود نظام الهاتف في خدمة الدعم الآلي، ليقوم بتوجيه اتصالك بصورة اكثر فعالية. قد تطلب منكَ أيضـاً علامة الصّيانة (الواقعة علـى ظهر أو أسفل الكمبيوتر).

تذكر أن تقوم باستكمال قائمة تدقيق التشخيص (انظر"قائمة تدقيق التشخيص" على الصفحة 57) قم بتشغيل الجهاز إن أمكن قبل الاتصال بشركة Dell فقد يكون ذلك مفيداً، كما يجب إجراء الاتصال من هاتف قريب من الكمبيوتر. قد يُطلب منك تنفيذ بعض الأوامر على لوحة المفاتيح، أو إعداد معلومات تفصيلية أثناء العمليات، أو تجربة خطوات أخرى لإصلاح العطل لا تتم إلا على الكمبيوتر نفسه. تأكد من وجود وثائق الكمبيوتر في متناول يدك.

 **تنبيه: قبل العمل داخل الكمبيوتر، اتبع تعليمات الأمان الواردة في معلومات السلامة الواردة مع الكمبيوتر.**

**54** الوصول إلى التعليمات

- عناوين البريد الإلكتروني الخاصة بقسم التسويق والمبيعات لدى Dell com.dell@apmarketing) الدول الآسيوية والدول الواقعة على المحيط الهادي فقط) (كندا فقط) sales canada@dell.com
	- بروتوكول نقل الملفات (FTP (بدون اسم دخول

#### **ftp.dell.com**

التسجيل بأنك مستخدم: anonymous، استخدم عنوانك على البريد الإلكتروني ككلمة المرور الخاصة بك.

#### **خدمة AutoTech للدعم الفني الآلي**

تتيح خدمة AutoTech للدعم الفني الآلي من شركة Dell، إجابات مسجلة للأسئلة الشائعة التي يطرحها عملاء الشركة حول أجهزة الكمبيوتر المحمولة أو الأجهزة المكتبية. عندما تتصل بخدمة AutoTech، استخدم هاتفاً يعمل بنظام اللمس حتى تستطيع اختيار الموضوعات التي تتوافق مع أسئلتك. لمعرفة رقم التليفون للاتصال في منطقتك، انظر "الاتصال بشركة Dell "على الصفحة .58

### **ً على حالة طلب المنتج خدمة Service Status-Order للتعرف آليا**

للتعرف على حالة أي من منتجات Dell التي قمت بطلبها، يمكنك زيارة الموقع .ً سوف **com.dell.support**، أو يمكنك الاتصال بخدمة التعرف على حالة طلب المنتج آليا تسمع رسالة مسجلة تطلب منك تقديم المعلومات الضرورية لتحديد طلبك والإبلاغ عنه. لمعرفة رقم التليفون للاتصال في منطقتك، انظر "الاتصال بشركة Dell "على الصفحة .58

## **مشكلات في طلب شراء وتوصيل المنتج**

إذا ما كان لديك أية مشكلة في طلب المنتج الخاص بك، مثل وجود أجزاء مفقودة أو خطأ في الفاتورة، يرجى الاتصال بشركة Dell للحصول على مساعدة العملاء. يجب أن تكون الفاتورة أو إيصال الشحن في متناول يديك عندما تقوم بالاتصال. لمعرفة رقم التليفون للاتصال في منطقتك، انظر "الاتصال بشركة Dell "على الصفحة .58

## **معلومات المنتج**

إذا ما احتجت إلى أية معلومات عن المنتجات الأخرى المتاحة لدى شركة Dell، أو أردت أن تطلب أحد المنتجات، تفضل بزيارة موقع شركة Dell على الإنترنت على العنوان **com.dell.www**. للحصول على رقم هاتف للاتصال به من منطقتك أو للتحدث إلى مسؤول المبيعات، انظر "الاتصال بشركة Dell "على الصفحة .58

 **الدعم الفني وخدمة العملاء** تتاح خدمة الدعم من Dell من أجل الإجابة على أسئلتك المتعلقة بأجهزة TMDell. يستخدم فريق العمل لدينا نظام تشخيص يعتمد على الكمبيوتر، وذلك لتقديم الإجابات بسرعة ودقة. للاتصال بخدمة دعم الدعم من Dell انظر "قبل أن تتصل" على الصفحة ،56 ثم انظر في معلومات الاتصال الخاصة بمنطقتك ثم قم بزيارة الموقع الالكتروني **com.dell.support**.

#### **DellConnect**

يعد DellConnect بمثابة أداة وصول بسيطة على الإنترنت تتيح لأي عضو من فريق الدعم والخدمات بشركة Dell إمكانية الوصول إلى جهازك من خلال اتصال عريض التردد وتشخيص المشكلة التي تواجهها وإصلاحها تحت إشرافك. يمكنك الوصول إلى ( Dell دعم مركز (Dell Support Center من DellConnect (انظر "Dell Support Center (مركز الدعم التابع لشركة Dell Support Center).

 **خدمات عبر الإنترنت** يمكنك الحصول على معلومات حول منتجات وخدمات Dell على المواقع التالية: **www.dell.com ap/com.dell.www**)الدول الآسيوية والدول الواقعة على المحيط الهادي فقط) (فقط اليابان (**www.dell.com/jp** (فقط أوروبا (**www.euro.dell.com la/com.dell.www**) أمريكا اللاتينية ودول الكاريبي) (فقط كندا (**www.dell.ca** يمكنك الوصول إلى دعم Dell من خلال المواقع وعناوين البريد الإلكتروني التالية:

- مواقع الدعم من Dell **support.dell.com** (فقط اليابان (**support.jp.dell.com** (فقط أوروبا(**support.euro.dell.com**
- عناوين البريد الإلكتروني الخاصة بدعم Dell mobile\_support@us.dell.com support@us.dell.com la-techsupport@dell.com (دول أمريكا اللاتينية ودول الكاريبي فقط) com.dell@apsupport) الدول الآسيوية والدول الواقعة على المحيط الهادي فقط)

# **4**

# **الوصول إلى التعليمات**

## **الحصول على المساعدة**

 **تنبيه: ً إذا أردت فك أغطية الكمبيوتر، يجب أن تقوم أولا بفصل الكمبيوتر وكافة كبلات المودم عن مأخذ التيار الكهربائي.**

وإذا واجهت مشكلة في جهاز الكمبيوتر، يمكنك القيام بالخطوات ا لتالية لتشخيص المشكلة وإصلاحها:

- **1** انظر "اكتشاف الأعطال وإصلاحها" على الصفحة 35 للمعلومات والإجراءات ذات الصلة بالمشكلات التي تواجه الكمبيوتر الخاص بك.
- **2** انظر "تشخيص التقييم الذاتي قبل التمهيد (PSA ( وDiagnostics Bit 32 Dell " على الصفحة 35 لمعرفة الإجراءات الخاصة بكيفية تشغيل Diagnostics Dell .
	- **3** املأ "قائمة تدقيق التشخيص" على الصفحة .57
- **4** استخدم مجموعة منتجات Dell الشاملة للخدمات الفورية عبر الإنترنت، والمتاحة على موقع الدعم للشركة (**com.dell.support** (وذلك للمساعدة في عملية التثبيت وخطوات اكتشاف الأعطال وإصلاحها. انظر "خدمات عبر الإنترنت" على الصفحة 54 للاطلاع عى قائمة شاملة على Support Dell عبر الإنترنت.
	- **5** إذا لم تقم الخطوات السابقة بحل المشكلة، انظر "الاتصال بشركة Dell "على الصفحة .58
- **ملاحظة:** اتصل بقسم الدعم في Dell من هاتف قريب من الكمبيوتر أو يوجد بجانبه، لذا يمكن لفريق الدعم مساعدتك في أية إجراءات ضرورية.

ً في كل الدول.  **ملاحظة:** قد لا يكون نظام كود خدمة Express Dell متاحا

عندما يطلب منك نظام الهاتف الآلي في Dell ذلك، قم بإدخال كود خدمة Service Express ليتم توجيه الاتصال مباشرة إلى موظف الدعم المناسب.

> للتعليمات حول استخدام Support Dell انظر "الدعم الفني وخدمة العملاء" على الصفحة 54

 **ملاحظة:** بعض من الخدمات التالية ليست متاحة في جميع البلدان خارج الولايات المتحدة. اتصل بمندوب Dell المحلي لمزيد من المعلومات عن توفر هذه الخدمات.

#### **استعادة الكمبيوتر إلى التهيئة الافتراضية للمصنع**

يتيح لك خيار Restore Image Factory Dell) استعادة النسخ الأصلية لبيانات Dell ( استعادة القرص الصلب الخاص بك إلى تهيئة المصنع الأصلية التي كانت قيد التشغيل عند شرائك للجهاز من Dell . يظهر هذا الخيار على أجهزة Dell الذي تم تثبيت نظام التشغيل ً لكن لا يتوافر الخيار على أجهزة الكمبيوتر التي تم شرائها RVista Windows عليها مسبقا عبر Upgrade Express أو أجهزة الكمبيوتر التي تم ترقيتها إلى نظام Vista Windows من إصدار آخر لنظام Windows .

- **إشعار:** عندما تقوم باستعادة الكمبيوتر إلى تهيئة المصنع الافتراضية، سيتم حذف كافة البيانات الموجودة على محرك الأقراص C . قبل القيام بهذا الإجراء، قم بعمل نسخة احتياطية من جميع الملفات الخاصة بك. إذا لم تقم بعمل نسخة من ملفاتك الشخصية فستفقد البيانات.
	- **1** أعد تشغيل الكمبيوتر. للقيام بهذا، انقر فوق **Start**)ابدأ) **Restart**  (إعادة التشغيل).
		- **2** أثناء قيام الكمبيوتر بإعادة التشغيل، اضغط على <8F < حتى تظهر القائمة **Options Boot Advanced**) خيارات التمهيد المتقدمة) على الشاشة.
- **ملاحظة:** يجب أن تقوم بالضغط على المفتاح <8F < قبل ظهور شعار Windows على الشاشة. إذا قمت بالضغط على <8F < بعد ظهور شعار Windows على الشاشة، فلن تظهر قائمة **Options Boot Advanced**)خيارات التمهيد المتقدمة) على الشاشة. إذا لم تظهر القائمة **Options Boot Advanced**) خيارات التمهيد المتقدمة)، قم بإعادة تشغيل الكمبيوتر وتكرار هذه الخطوة حتى تظهر القائمة على الشاشة.
	- **3** اضغط على <السهم لأسفل> لتحديد **Computer Your Repair**) إصلاح الكمبيوتر) من قائمة **Options Boot Advanced**) خيارات التمهيد المتقدمة)، ثم اضغط على <Enter< .
		- **4** حدد إعدادات اللغة التي تريد ثم اضغط على **Next**)التالي).
	- **5** قم بتسجيل الدخول كمستخدم يمتلك صلاحيات المسئول، ثم انقر فوق **OK**)موافق).
		- .**Dell Factory Image Restore** فوق انقر **6**
		- **7** في إطار **Restore Image Factory Dell** ، انقر فوق **Next**)التالي).
- **Yes، reformat hard drive and restore system** الاختيار مربع حدد **8 condition factory to software**) نعم، قم بإعادة تهيئة القرص الصلب واستعادة برامج النظام إلى تهيئة المصنع).
	- **9** انقر **Next**) التالي). تمت استعادة الكمبيوتر إلى تهيئة المصنع الافتراضية.
	- **10** عند اكتمال عملية الاستعادة، انقر فوق **Finish**)إنهاء) لإعادة تشغيل الكمبيوتر.
- **إشعار:** قبل القيام باستعادة الكمبيوتر لحالة تشغيل سابقة،احفظ أية ملفات مفتوحة ثم أغلقها وقم بإنهاء أي برامج مفتوحة. لا تقم بتغيير أو فتح أو حذف أية ملفات أو برامج حتى تكتمل استعادة النظام.
- **1** انقر فوق **Start**)ابدأ)  **Panel Control**)لوحة التحكم) **and System**  مركز (**Back Up and Restore Center** (والصيانة النظام (**Maintenance** النسخ الاحتياطي والاستعادة).
	- **2** في قائمة Tasks) المهام)، انقر فوق **System using Windows Repair Restore**) إصلاح نظام Windows باستخدام استعادة النظام).
- **3** انقر فوق **Continue**)متابعة) في مربع الحوار **Control Account User**) التحكم في حساب المستخدم) (UAC ( الذي يطالب بتصريح تشغيل التطبيق.
- **4** انقر فوق **Next**)التالي) في إطار **Restore System**)استعادة النظام) لعرض أحدث نقاط الاستعادة بترتيب زمني.
	- نقاط عرض(**Show restore points older than 5 days** الاختيار مربع حدد **5**  الاستعادة قبل 5 أيام) لعرض قائمة كاملة بنقاط الاستعادة.
	- **6** حدد نقطة استعادة. حاول الاستعادة من أحدث نقطة استعادة. إذا لم يساعد هذا على حل المشكلة، فحاول استخدام النقطة التالية فما يليها حتى يتم حل المشكلة. أية برامج تم تثبيتها بعد تاريخ نقطة الاستعادة المحددة ستحتاج إلى إعادة تثبيتها.
		- **7** انقر فوق **Next**) التالي) **Finish**)إنهاء).
			- **8** عند مطالبتك، انقر فوق **Yes**) نعم).
	- **9** بعد انتهاء Restore System) استعادة النظام) من تجميع البيانات، سيقوم الكمبيوتر بإعادة التشغيل.
		- **10** بعد أن يقوم الكمبيوتر بإعادة التشغيل، انقر فوق **OK**) موافق).

لتغيير نقطة الاستعادة، يمكنك إما أن تقوم بتكرار الخطوات باستخدام نقطة استعادة مختلفة، أو يمكنك التراجع عن عملية الاستعادة.

إذا واجهت أية رسائل خطأ أثناء عملية الاستعادة، فاتبع المطالبات التي تظهر على الشاشة لتصحيح الخطأ.

- **التراجع عن آخر استعادة للنظام**
- **إشعار:** قبل التراجع عن آخر استعادة للنظام، قم بحفظ وإغلاق جميع الملفات المفتوحة والخروج من أية برامج مفتوحة. لا تقم بتغيير أو فتح أو حذف أية ملفات أو برامج حتى تكتمل استعادة النظام.
	- **1** انقر فوق **Start**)ابدأ)  **Support and Help**)التعليمات والدعم).
	- **2** قم بكتابة Restore System) استعادة النظام) في حقل البحث واضغط على .<Enter>
- **3** انقر فوق **restoration last my Undo**)التراجع عن آخر استعادة)، ثم انقر فوق **Next**)التالي).

#### **استخدام خاصية استعادة النظام في Vista Windows**

يوفر نظام التشغيل Vista Windows أداة Restore System) استعادة النظام) ليتيح لك إعادة جهاز الكمبيوتر إلى حالة تشغيل سابقة (دون التأثير على ملفات البيانات)، وذلك إذا أدت التغييرات التي تمت على الأجهزة أو البرامج أو إعدادات النظام الأخرى إلى ترك الكمبيوتر في حالة تشغيل غير مرغوب فيها. انظر Windows Help and Support Center (مركز التعليمات والدعم بنظام Windows ( للحصول على المعلومات الخاصة باستخدام System Restore) استعادة النظام).

للوصول إلى Center Support and Help Windows) مركز التعليمات والدعم بنظام Windows( ، انقر فوق **Start**)ابدأ)  **Support and Help**) التعليمات والدعم).  **إشعار:** قم بعمل نسخ احتياطية بشكل منتظم من ملفات البيانات، فخاصية System

Restore) استعادة النظام) لا تراقب ملفات البيانات ولا تقوم باستعادتها.  **ملاحظة:** تمت كتابة الإجراءات المذكورة في هذا المستند للعرض الافتراضي في Windows، لذلك قد لا تنطبق إذا قمت بضبط كمبيوتر Dell على عرض Windows .(الكلاسيكي Windows) Classic

#### **إنشاء نقطة استعادة**

بمكنك إنشاء نقطة استعادة تلقائياً أو يدوياً من Windows Vista Back Up and Restore Center) مركز النسخ الاحتياطي والاستعادة فيVista Windows( . توجد طريقتان للوصول الاحتياطي النسخ مركز (Windows Vista Backup and Restore Center إلى والاستعادة فيWindows Vista ):

- **1** انقر فوق **Start**)ابدأ)  **Center Welcome**)مركز الترحيب). في قسم **Windows with started Get**)بدء تشغيل نظام Windows( ، انقر فوق **...items 14 all Show**)إظهار كافة العناصر الأربعة عشر...) **Up Back Center Restore and**)مركز النسخ الاحتياطي والاستعادة).
- **2** انقر فوق **Start**) ابدأ)  **Programs All**)كافة البرامج) **Maintenance**  الاحتياطي النسخ مركز (**Back Up and Restore Center** (الصيانة(  **Create a restore point or** فوق انقر ،)المهام(**Tasks** من .)والاستعادة **settings change**) إنشاء نقطة استعادة أو تغيير الإعدادات).

للمزيد من المعلومات،

- **1** انقر فوق **Start**)ابدأ)  **Support and Help**)التعليمات والدعم).
- **2** قم بكتابة Restore System) استعادة النظام) في حقل البحث واضغط على .< Enter>

#### **استعادة الكمبيوتر لحالة تشغيل سابقة**

 إذا حدثت مشكلة بجهاز الكمبيوتر بعد تثبيت برنامج تشغيل، استخدم Driver Device Rollback) استعادة برنامج تشغيل الجهاز) لحل المشكلة. إذا لم تنجح هذه الطريقة، استخدم Restore System) استعادة النظام).

## **استكشاف أخطاء مشاكل البرامج والأجهزة وإصلاحها في نظام التشغيل RVista Windows**

إذا لم يتم اكتشاف أحد الأجهزة أثناء إعداد نظام التشغيل أو إذا تم اكتشافه لكن تمت تهيئته بشكل غير Windows نظام ودعم تعليمات (Windows Vista Help and Support فاستخدم ،صحيح Vista ( لحل عدم التوافق. يعتبر Vista Windows نظام تشغيل جديد، لذا فان العديد من الأجهزة القديمة لن تشتمل على برامج تشغيل أو تطبيقات تلاءم Vista Windows . راجع الجهة المصنعة للأجهزة التي تتعامل معها للحصول على معلومات إضافية حول الجهاز الخاص بهم. لبدء تشغيل مكتشف أعطال الأجهزة ومصلحها:

- **1** انقر فوق **Start**) ابدأ)  **Support and Help**) التعليمات والدعم).
- **2** في قسم **البحث عن إجابة**، انقر فوق **Troubleshooting**) استكشاف الأخطاء وإصلاحها). أو

قم بكتابة troubleshooter hardware) أداة استكشاف أخطاء الأجهزة وإصلاحها) في حقل البحث، ثم اضغط على <Enter< .

- **3** في نتائج البحث، حدد الخيار الذي يوفر أفضل وصف للمشكلة واتبع خطوات استكشاف الأخطاء وإصلاحها.
- **ملاحظة:** إذا لم تجد الإجابة في العناصر المصنفة في Troubleshooting) استكشاف الأخطاء وإصلاحها)، يمكنك الحصول على تعليمات عبر الإنترنت من خلال كتابة سؤالك في حقل Help Search) البحث في التعليمات) أعلى الإطار.

### **استعادة نظام التشغيل**

يمكنك استعادة نظام التشغيل بالطرق التالية:

- Backup and Restore Center على Windows Vista® التشغيل نظام يشتمل (مركز النسخ الاحتياطي والاستعادة) والذي يتيح إنشاء نسخ احتياطية للملفات الهامة الموجودة على الكمبيوتر الخاص بك، أو إنشاء نسخة احتياطية لجهاز الكمبيوتر بالكامل. يمكنك استعادة نظام التشغيل أو الملفات الخاصة بك عند الحاجة.
	- في النظام استعادة (Microsoft Windows Vista System Restore تعمل Vista Windows Microsoft ( على استعادة الكمبيوتر إلى حالة تشغيل سابقة دون التأثير على ملفات البيانات. استخدم Restore System) استعادة النظام) كحل أول لاستعادة نظام التشغيل والحفاظ على ملفات البيانات. للحصول على الإرشادات، انظر "استخدام خاصية استعادة النظام في Vista Windows "على الصفحة .50
	- إذا تسلمت وسائط System Operating) نظام التشغيل) مع جهاز الكمبيوتر الخاص بك، فيمكنك استخدامها لاستعادة نظام التشغيل الخاص بك. ومع ذلك، يؤدي استخدام وسائط Operating System (نظام التشغيل) إلى حذف كافة البيانات الموجودة على محرك القرص الصلب. لا تستخدم الوسائط إلا إذا تعذر على Restore System (استعادة النظام) حل مشكلة نظام التشغيل.

**افحص مصباح الطاقة -** ً عندما يكون مصباح الطاقة مضاء أو يومض، فيعني ذلك أن الكمبيوتر متصل بالطاقة. عندما يومض المصباح، فهذا مؤشر على أن الكمبيوتر في حالة السبات — اضغط على زر الطاقة للخروج من حالة السبات. إذا كان المصباح مطفئاً، اضغط زر الطاقة لبدء تشغيل الكمبيوتر.

**قم بشحن البطارية -** قد يكون شحن البطارية قد نفد.

- **1** أعد تركيب البطارية.
- **2** استخدم محول التيار المتردد لتوصيل الكمبيوتر بمأخذ للتيار الكهربي.
	- **3** ابدأ تشغيل الكمبيوتر.
- **ملاحظة:** يتناقص زمن تشغيل البطارية (الفترة التي يمكن خلالها للبطارية الاحتفاظ بالشحن) بمرور الوقت. وفقاً لمعدل استخدام البطارية والظروف التي تُستخدم فيها، قد تحتاج إلى شراء ْ بطارية جديدة أثناء العمر الافتراضي للكمبيوتر.

**افحص مصباح حالة البطارية -** إذا كان مصباح حالة البطارية يومض باللون الكهرماني أو يضيء بلون كهرماني ثابت، فهذا مؤشر على انخفاض مستوى الشحن بالبطارية أو نفاده. قم بتوصيل الكمبيوتر بمأخذ للتيار الكهربي.

إذا كان مصباح حالة البطارية يومض باللونين الأزرق والكهرماني، فهذا مؤشر على ارتفاع درجة حرارة البطارية وتعذّر شحنها. قم إيّقاف تشغّيل الكمبيوتر وفصله من مأخذ التيار الكهربي، ثم اترك البطارية والكمبيوتر ليبردا حتى يصلا لدرجة حرارة الغرفة.

إذا كان مصباح حالة البطارية يومض بسرعة باللون الكهرماني، فقد يكون هناك عيب في البطارية. الاتصال بشركة Dell) انظر "الاتصال بشركة Dell "على الصفحة 58).

**افحص درجة حرارة البطارية -** إذا كانت درجة حرارة البطارية أقل من الصفر المئوي (32 درجة فهرنهايت)، فلن يبدأ تشغيل الكمبيوتر.

**اختبر مأخذ التيار الكهربي -** تأكد من أن مأخذ التيار الكهربي يعمل وذلك باختباره مع جهاز ً آخر، مثلا باستخدام مصباح (لمبة).

**افحص محول التيار المتردد -** افحص توصيلات كبل محول التيار المتردد. إذا كان محول التيار المتردد يشتمل على مصباح، فتأكد من إضاءته.

قم **بتوصيل الكمبيوتر بمأخذ للتيار الكهربي مباشرةَ -** تجاوز أجهزة حماية الطاقة ومشترك الطاقة وكبلات التمديد للتحقق من تشغيل الكمبيوتر.

**تخلص من أي تداخل محتمل -** أوقف تشغيل المراوح أو مصابيح الفلورسنت أو مصابيح الهالوجين أو الأجهزة الأخرى القريبة.

**قم بضبط خصائص الطاقة -** انظر Guide Technology Dell) دليل تقنية Dell (لمعرفة إعدادات إدارة الطاقة.

**أعد تركيب وحدات الذاكرة -** إذا أضاء مصباح الطاقة بجهاز الكمبيوتر ولكن ظلت شاشة العرض فارغة، أعد تركيب وحدات الذاكرة. **يتم تصميم أي برنامج ليتوافق مع نظام تشغيل RWindows® Microsoft سابق قم بتشغيل Wizard Compatibility Program) معالج توافق البرامج) -** توافق البرامج هو وضع في نظام التشغيل Windows يتيح لك تشغيل البرامج المكتوبة لإصدارات أقدم من Windows . للمزيد من المعلومات، قم بالبحث عن الكلمة الأساسية program Windows Help and Support في) البرامج في) windows Help and Support في (تعليمات ودعم Windows( .

#### **تظهر شاشة زرقاء معتمة**

**قم بإيقاف تشغيل الكمبيوتر -** إذا لم تستطع الحصول على استجابة بالضغط على مفتاح في لوحة المفاتيح أو تحريك الماوس، فاضغط مع الاستمرار على زر الطاقة من 8 إلى 10 ثوان على الأقل حتى يتوقف الكمبيوتر عن العمل، ثم قم بإعادة تشغيل الكمبيوتر.

## **مشاكل الذاكرة**

قم بملء "قائمة تدقيق التشخيص" على الصفحة 57 بينما تقوم بإكمال هذه الفحوص. **الأمان في دليل معلومات المنتج. تنبيه: قبل أن تبدأ تنفيذ أي من الإجراءات المذكورة في هذا القسم، يرجى اتباع تعليمات** 

**إذا تلقيت رسالة حول عدم وجود ذاكرة كافية -**

- قم بحفظ وإغلاق أية ملفات مفتوحة والخروج من أية برامج مفتوحة لا تستخدمها وذلك لترى ما إذا كان ذلك يؤدي لحل المشكلة.
- انظر وثائق المنتج الخاصة بالبرنامج للاطلاع على الحد الأدنى من متطلبات الذاكرة. إذا لزم الأمر، قم بتثبيت ذاكرة إضافية.
	- أعد تثبيت وحدات الذاكرة لضمان اتصال الكمبيوتر الخاص بك بالذاكرة بنجاح.
- تشغيل Diagnostics Dell) انظر "تشخيص التقييم الذاتي قبل التمهيد (PSA ( وDell Diagnostics Bit 32 "على الصفحة 35).

**إذا واجهت أية مشكلات أخرى في الذاكرة -** 

- أعد تثبيت وحدات الذاكرة لضمان اتصال الكمبيوتر الخاص بك بالذاكرة بنجاح.
	- تأكد من إتباع إرشادات تركيب الذاكرة.
- تشغيل Diagnostics Dell) انظر "تشخيص التقييم الذاتي قبل التمهيد (PSA ( وDell Diagnostics Bit 32 "على الصفحة 35).

#### **مشكلات الطاقة**

قم بملء "قائمة تدقيق التشخيص" على الصفحة 57 بينما تقوم بإكمال هذه الفحوص. **الأمان في دليل معلومات المنتج. تنبيه: قبل أن تبدأ تنفيذ أي من الإجراءات المذكورة في هذا القسم، يرجى اتباع تعليمات** 

**mode protected in interrupt Unexpected) حدثت مقاطعة غير متوقعة في الوضع المحمي) -** قد يكون هناك قصور في وحدة تحكم لوحة المفاتيح، أو احتمال وجود وحدة ذاكرة غير ثابتة. قم بإجراء اختبار ذاكرة النظام ووحدة التحكم في لوحة المفاتيح في Dell Diagnostics (انظر "تشخيص التقييم الذاتي قبل التمهيد (PSA) وDell 32 Bit Diagnostics" على الصفحة 35).

 **.(\:x إلى الوصول تعذر\ (:xis not accessible. The device is not ready (المحرك غير مستعد) -** أدخل قرصـاً في المحرك و أعد المحاولة.

**low critically is Battery :Warning) تحذير:مستوى البطارية منخفض للغاية) -** طاقة الشحن تنفد من البطارية. قم باستبدال البطارية، أو توصيل الكمبيوتر بمأخذ للتيار الكهربي; وإلا قم بتنشيط وضع السبات أو إيقاف تشغيل الكمبيوتر.

## **مشكلات عدم الاستجابة والبرمجيات**

**الأمان في دليل معلومات المنتج. تنبيه: قبل أن تبدأ تنفيذ أي من الإجراءات المذكورة في هذا القسم، يرجى اتباع تعليمات** 

**الكمبيوتر لا يبدأ التشغيل افحص محول التيار المتردد -** تأكد من أن محول التيار المتردد متصل بإحكام بالكمبيوتر وبمأخذ التيار الكهربي.

**الكمبيوتر يتوقف عن الاستجابة إشعار:** قد تفقد البيانات إذا لم تتمكن من إيقاف تشغيل نظام التشغيل. **قم بإيقاف تشغيل الكمبيوتر -** إذا لم تستطع الحصول على استجابة بالضغط على مفتاح في لوحة المفاتيح أو تحريك الماوس، فاضغط مع الاستمرار على زر الطاقة من 8 إلى 10 ثوان على الأقل حتى يتوقف الكمبيوتر عن العمل، ثم قم بإعادة تشغيل الكمبيوتر.

> **توقف برنامج عن الاستجابة أو تعطله بشكل متكرر قم بإنهاء البرنامج -**

- **1** اضغط على <Esc><Shift><Crtl < في نفس الوقت.
- **2** انقر فوق علامة التبويب **Applications**) تطبيقات) وحدد البرنامج الذي توقف عن الاستجابة.
	- **3** انقر فوق **Task End**) إنهاء المهمة).
- **ملاحظة:** قد يتم تشغيل برنامج chkdsk عندما تقوم بإعادة تشغيل الكمبيوتر. اتبع الإرشادات التي تظهر على الشاشة.

**راجع وثائق المنتج الخاصة بالبرنامج -** في حالة الضرورة، قم بإلغاء تثبيت البرنامج ثم إعادة تثبيته. عادة ما تشتمل البرامج على إرشادات التثبيت في الوثائق الخاصة بها أو على قرص DVD .

 **- (مطلوب DLL. ملف على العثور تعذر (A required .DLL file was not found** البرنامج الذي تحاول فتحه ينقصه ملف أساسي. قم بإزالة البرنامج وإعادة تثبيته.

- **1** انقر فوق **Start**) ابدأ)  **Panel Control**)لوحة التحكم).
- **2** من **Programs**)البرامج)، انقر فوق **Program a Uninstall**)إلغاء تثبيت برنامج).
	- **3** اختر البرنامج الذي تريد إزالته.
	- **4** انقر فوق **Uninstall**)إلغاء التثبيت) واتبع المطالبات التي تظهر على الشاشة.
		- **5** انظر وثائق المنتج الخاصة بإرشادات التثبيت.

**found not Sector) القطاع غير موجود) -** تعذر على نظام التشغيل تحديد موقع قطاع على القرص الصلب. وقد يكون لديك قطاع به خلل أو نظام FAT تالف على القرص الصلب. قم بتشغيل الأداة المساعدة للتحقق من أخطاء Windows وذلك للتحقق من بنية الملف على القرص الصلب. انظر Support and Help Windows) تعليمات ودعم Windows ( لمعرفة الإرشادات (انقر فوق **Start**)ابدأ)  **Support and Help**) التعليمات والدعم)). إذا كان هناك عدد كبير من القطاعات التالفة، قم بعمل نسخة احتياطية من البيانات (إن أمكن)، ثم أعد تهيئة القرص الصلب.

**error Seek) خطأ في البحث) -** لا يمكن لنظام التشغيل إيجاد مسار معين على القرص الصلب.

**failure Shutdown) عطل في إيقاف التشغيل) -** قد تكون هناك رقاقة على لوحة النظام لا تعمل. قم بإجراء اختبارات Set System) إعداد النظام) في Diagnostics Dell (انظر "تشخيص التقييم الذاتي قبل التمهيد (PSA ( وDiagnostics Bit 32 Dell "على الصفحة 35).

**power lost clock day-of-Time) ساعة حساب التوقيت فقدت الطاقة) -** إعدادات تهيئة النظام تالفة. قم بتوصيل الكمبيوتر بمأخذ للتيار الكهربي لشحن البطارية. إذا استمرت المشكلة، حاول استرداد البيانات عن طريق الدخول إلى برنامج إعداد النظام، ثم إنهاء البرنامج في الحال. إذا عادت الرسالة للظهور، اتصل بشركة Dell) انظر "الاتصال بشركة Dell "على الصفحة 58).

**stopped clock day-of-Time) ساعة حساب التوقيت توقفت) -** البطارية الاحتياطية التي تدعم إعدادات تهيئة النظام قد تحتاج لإعادة الشحن. قم بتوصيل الكمبيوتر بمأخذ للتيار الكهربي لشحن البطارية. إذا استمرت المشكلة في الظهور، اتصل بشركة Dell) انظر "الاتصال بشركة Dell "على الصفحة 58).

 **ضبط يتم لم (Time-of-day not set-please run the System Setup program التوقيت، يرجى تشغيل برنامج إعداد النظام) -** الوقت أو التاريخ المخزن في برنامج إعداد النظام لا يطابق ساعة النظام. قم بتصحيح الإعدادات الخاصة بخيارات **Date**)التاريخ) و**Time**)الوقت).

**failed 2 counter chip Timer) فشل العداد الثاني لرقاقة المؤقت) -** قد تكون هناك رقاقة على لوحة النظام لا تعمل. قم بإجراء اختبارات Set System) إعداد النظام) في Dell Diagnostics (انظر "تشخيص التقييم الذاتي قبل التمهيد (PSA) و Dell 32 Bit Diagnostics "على الصفحة 35). **error allocation Memory) خطأ في تخصيص الذاكرة) -** البرنامج الذي تحاول تشغيله يتعارض مع نظام التشغيل أو مع برنامج آخر أو مع أداة مساعدة أخرى. قم بإيقاف تشغيل الكمبيوتر، وانتظر 30 ثانية، ثم أعد تشغيله. حاول تشغيل البرنامج مرة أخرى. إذا استمر ظهور رسالة الخطأ، فانظر وثائق البرنامج.

 **Memory data line failure at address، read value expecting value (عيب في سطر بيانات الذاكرة حدث في العنوان، قيمة القراءة تنتظر القيمة) -** قد يكون هناك عيب في وحدة الذاكرة أو أنها غير مستقرة في موضعها بشكل سليم. أعد تثبيت وحدات الذاكرة، وإذا لزم الأمر، استبدلها.

 **Memory double word logic failure at address، read value expecting value) عيب في منطق كلمة مكررة في الذاكرة حدث في العنوان، قيمة القراءة تنتظر القيمة) -** قد يكون هناك عيب في وحدة الذاكرة أو أنها غير مستقرة في موضعها بشكل سليم. أعد تثبيت وحدات الذاكرة، وإذا لزم الأمر، استبدلها.

 **Memory odd/even logic failure at address، read value expecting value) عيب في المنطق الزوجي والفردي في الذاكرة حدث في العنوان، قيمة القراءة تنتظر القيمة) -** قد يكون هناك عيب في وحدة الذاكرة أو أنها غير مستقرة في موضعها بشكل سليم. أعد تثبيت وحدات الذاكرة، وإذا لزم الأمر، استبدلها.

 **Memory write/read failure at address، read value expecting value (عيب في القراءة والكتابة من الذاكرة حدث في العنوان، قيمة القراءة تنتظر القيمة) -** قد يكون هناك عيب في وحدة الذاكرة أو أنها غير مستقرة في موضعها بشكل سليم. أعد تثبيت وحدات الذاكرة، وإذا لزم الأمر، استبدلها.

**available device boot No) لا يتوافر جهاز لبدء التشغيل) -** لا يمكن للكمبيوتر إيجاد القرص الصلب. إذا كان القرص الصلب هو جهاز التمهيد، تأكد من تركيبه ومن استقراره في موضعه بشكل سليم، وتقسيمه كجهاز تمهيد.

**drive hard on sector boot No) لا يوجد قطاع تمهيد في القرص الصلب) -** قد يكون نظام التشغيل تالفاً. الاتصال بشركة [Dell (انظر "الاتصال بشركة [Dell" على الصفحة 58).

**interrupt tick timer No) لم تحدث مقاطعة لدقات المؤقت) -** قد تكون هناك رقاقة على لوحة النظام لا تعمل. قم بإجراء اختبارات System Set (إعداد النظام) في Dell Diagnostics (انظر "تشخيص التقييم الذاتي قبل التمهيد (PSA ( وDiagnostics Bit 32 Dell "على الصفحة 35).

 **Not enough memory or resources. Exit some programs and try again (ذاكرة غير كافية أو مصادر غير كافية. قم بإنهاء بعض البرامج والمحاولة مرة أخرى) -** يوجد عدد كبير للغاية من البرامج المفتوحة. قم بإغلاق جميع النوافذ وافتح البرنامج الذي تريد استخدامه.

**found not system Operating) نظام التشغيل غير موجود) -** أعد تركيب القرص الصلب. إذا استمرت المشكلة، اتصل بشركة Dell انظر الاتصال بشركة Dell) انظر "الاتصال بشركة Dell "على الصفحة 58)

**checksum bad ROM Optional) المجموع الاختباري لذاكرة ROM الاختيارية غير صالح) -** فشل في ذاكرة ROM) القراءة فقط) الاختيارية. الاتصال بشركة Dell) انظر "الاتصال بشركة Dell "على الصفحة 58).

**failure read drive disk-Hard) عطل في قراءة محرك القرص الصلب) -** قد يكون هناك خلل في المحرك الصلب. قم بإيقاف تشغيل الكمبيوتر وإخراج القرص الصلب، ثم قم بتمهيد الكمبيوتر من قرص مضغوط. ثم قم بإيقاف تشغيل الكمبيوتر، وأعد تركيب القرص الصلب، ثم أعد تشغيل الكمبيوتر. إذا استمرت المشكلة في الظهور، حاول استخدام محرك أقراص آخر. قم بإجراء اختبارات محرك القرص الصلب في Diagnostics Dell) انظر "تشخيص التقييم الذاتي قبل التمهيد (PSA ( وDiagnostics Bit 32 Dell "على الصفحة 35).

**media bootable Insert) أدخل وسائط يمكن بدء التشغيل منها) -** يحاول نظام التشغيل التمهيد إلى وسائط غير قابلة للتمهيد، مثل قرص مضغوط. أدخل وسائط قابلة للتمهيد.

 **Invalid configuration information-please run System Setup Program) معلومات تهيئة غير صالحة، برجاء تشغيل برنامج إعداد النظام) -** معلومات تهيئة النظام لا تطابقُ تهيئة الأجهزة. غالباً ما تظهر هذه الرسالة بعد تركيب وحدة ذاكرة. قم بتصحيح الخيارات المناسبة في برنامج إعداد النظام.

**failure line clock Keyboard) عطل في خط ساعة لوحة المفاتيح) -** بالنسبة للوحات المفاتيح الخارجية، تحقق من توصيل الكبل. قم بإجراء اختبار وحدة التحكم في لوحة المفاتيح في Dell Diagnostics (انظر "تشخيص التقييم الذاتي قبل التمهيد (PSA) و Dell 32 Bit Diagnostics "على الصفحة 35).

**failure controller Keyboard) عطل في وحدة التحكم في لوحة المفاتيح) -** بالنسبة للوحات المفاتيح الخارجية، تحقق من توصيل الكبل. أعد تشغيل الكمبيوتر، وتجنب ملامسة لوحة المفاتيح أو الماوس خلال إجراءات التمهيد. قم بإجراء اختبار وحدة التحكم في لوحة المفاتيح في Diagnostics Dell) انظر "تشخيص التقييم الذاتي قبل التمهيد (PSA ( وDell Diagnostics Bit 32 "على الصفحة 35).

**failure line data Keyboard) عطل في خط بيانات لوحة المفاتيح) -** بالنسبة للوحات المفاتيح الخارجية، تحقق من توصيل الكبل. قم بإجراء اختبار وحدة التحكم في لوحة المفاتيح في Dell Diagnostics (انظر "تشخيص التقييم الذاتي قبل التمهيد (PSA) و Dell 32 Bit Diagnostics "على الصفحة 35).

**failure key stuck Keyboard) عطل أصاب لوحة المفاتيح) -** بالنسبة للوحة المفاتيح أو لوحة المفاتيح الرقمية الخارجية، تحقق من توصيل الكبل. أعد تشغيل الكمبيوتر، وتجنب ملامسة لوحة المفاتيح أو المفاتيح خلال إجراءات التمهيد. قم بإجراء اختبار Key Stuck (اختبار الكشف عن المفاتيح المحشورة) في Diagnostics Dell) انظر "تشخيص التقييم الذاتي قبل التمهيد (PSA ( وDiagnostics Bit 32 Dell "على الصفحة 35).

 **الوصول يمكن لا (Licensed content is not accessible in MediaDirect للمحتوى المرخص في MediaDirect ( -** لم يتمكن TMMediaDirect Dell من التحقق من قيود إدارة الحقوق الرقمية (DRM ( على الملف، لذا لا يمكن تشغيل الملف.

 **Memory address line failure at address، read value expecting value (عيب في سطر عنوان الذاكرة حدث في العنوان، قيمة القراءة تنتظر القيمة) -** قد يكون هناك عيب في وحدة الذاكرة أو أنها غير مستقرة في موضعها بشكل سليم. أعد تثبيت وحدات الذاكرة، وإذا لزم الأمر، استبدلها. **ready not Drive) محرك الأقراص غير جاهز) -** يحتاج التشغيل إلى وجود قرص صلب في الحاوية قبل متابعة العمل. قم بتركيب محرك قرص صلب في حاوية محرك القرص الصلب.

**changed has size memory Extended) تم تغيير حجم الذاكرة الممتدة) -** حجم الذاكرة المسجل في NVRAM) ذاكرة الوصول العشوائي الثابتة) لا يطابق الذاكرة المثبَّتة في الكمبيوتر. أعد تشغيل الكمبيوتر. إذا ظهر الخطأ مرة أخرى، اتصل بشركة Dell .

 **قيد الملف (The file being copied is too large for the destination drive النسخ كبير الحجم بالنسبة للمحرك المقصود) -** الملف الذي تحاول نسخه أكبر من أن يسعه القرص، أو أنّ القرص ممتلئ. جرّب نسخ الملف إلى قرص مختلّف أو استخدم قرصاً ذا سعة أكبر .

 **أن يمكن لا (A filename cannot contain any of the following characters يشتمل اسم الملف على الأحرف التالية:) \ / : \* ? " < > | -** لا تستخدم هذه الأحرف في أسماء الملفات.

**failure 20A Gate) عطل في بوابة 20A (-** ربما تكون هناك وحدة ذاكرة غير ثابتة. أعد تثبيت وحدات الذاكرة، وإذا لزم الأمر، استبدلها.

ً ما يتبع تلك **failure General) عطل عام) -** تعذر على نظام التشغيل تنفيذ الأمر. عادة الرسالة معلومات محددة — مثل، paper of out Printer) نفد الورق من الطابعة). اتخذ الإجراء اللازم.

**error configuration drive disk-Hard) خطأ في تهيئة محرك القرص الصلب) -** لا يستطيع الكمبيوتر تعريف نوع المحرك. قم بإيقاف تشغيل الكمبيوتر وإخراج القرص الصلب، ثم قم بتمهيد الكمبيوتر من قرص مضغوط. ثم قم بإيقاف تشغيل الكمبيوتر، وأعد تركيب القرص الصلب، ثم أعد تشغيل الكمبيوتر. قم بإجراء اختبارات محرك القرص الصلب في Dell Diagnostics (انظر "تشخيص التقييم الذاتي قبل التمهيد (PSA) و Dell 32 Bit Diagnostics" على الصفحة 35).

**0 failure controller drive disk-Hard) عطل في وحدة التحكم في محرك القرص الصلب 0 ) -** لا يستجيب القرص الصلب للأوامر الصادرة عن الكمبيوتر. قم بإيقاف تشغيل الكمبيوتر وإخراج القرص الصلب، ثم قم بتمهيد الكمبيوتر من قرص مضغوط. ثم قم بإيقاف تشغيل الكمبيوتر، وأعد تركيب القرص الصلب، ثم أعد تشغيل الكمبيوتر. إذا استمرت المشكلة في الظهور، حاول استخدام محرك أقراص آخر. قم بإجراء اختبارات محرك القرص الصلب في Diagnostics Dell) انظر "تشخيص التقييم الذاتي قبل التمهيد (PSA ( وDell Diagnostics Bit 32 "على الصفحة 35).

**failure drive disk-Hard) عطل في محرك القرص الصلب) -** لا يستجيب القرص الصلب للأوامر الصادرة عن الكمبيوتر. قم بإيقاف تشغيل الكمبيوتر وإخراج القرص الصلب، ثم قم بتمهيد الكمبيوتر من قرص مضغوط. ثم قم بإيقاف تشغيل الكمبيوتر، وأعد تركيب القرص الصلب، ثم أعد تشغيل الكمبيوتر. إذا استمرت المشكلة في الظهور، حاول استخدام محرك أقراص آخر. قم بإجراء اختبارات محرك القرص الصلب في Diagnostics Dell) انظر "تشخيص التقييم الذاتي قبل التمهيد (PSA ( وDiagnostics Bit 32 Dell "على الصفحة 35).

 **- Check Disk تشغيل**

- **1** انقر فوق **Start**)ابدأ) **Computer**) الكمبيوتر).
- **2** انقر بزر الماوس الأيمن فوق **(:C (Disk Local**)القرص المحلي (:C((.
- **3** انقر فوق **Properties**)خصائص) **Tools**)أدوات) **Now Check**)فحص الآن).  **ملاحظة:** قد تظهر نافذة **Control Account User**) التحكم في حساب المستخدم). إذا كنت مسئول على الكمبيوتر، انقر فوق **Continue**)استمرار) أو اتصل بالمسئول لكي تستمر بالإجراء المطلوب.
	- عن الكشف (**Scan for and attempt recovery of bad sectors** لتحديد انقر **4**  القطاعات التالفة ومحاولة استعادتها)، ثم انقر فوق **Start**) ابدأ).

## **رسائل الخطأ**

قم بملء "قائمة تدقيق التشخيص" على الصفحة 57 بينما تقوم بإكمال هذه الفحوص. **الأمان في دليل معلومات المنتج. تنبيه: قبل أن تبدأ تنفيذ أي من الإجراءات المذكورة في هذا القسم، يرجى اتباع تعليمات** 

إذا لم تكن الرسالة مدرجة، انظر وثائق نظام التشغيل أو البرنامج الذي كان يعمل عند ظهور الرسالة.

 **failure device Auxiliary) عطل في الجهاز الثانوي) -** احتمال وجود خطأ بلوحة اللمس، أو الماوس الخارجي. بالنسبة للماوس الخارجي، تحقق من توصيل الكبل. إذا استمرت المشكلة في الظهور، اتصل بشركة Dell) انظر "الاتصال بشركة Dell "على الصفحة 58). **name file or command Bad) أمر خطأ أو اسم ملف خاطئ) -** تأكد من كتابة الأمر بشكل صحيح ووضع المسافات في الأماكن الصحيحة واستخدم اسم المسار الصحيح.

**failure to due disabled Cache) تعطيل ذاكرة الكاش بسبب عطل) -** حدث عطل في ذاكرة الكاش الأساسية الداخلية في المعالج الدقيق. الاتصال بشركة Dell) انظر "الاتصال بشركة Dell "على الصفحة 58).

**failure controller drive CD) عطل في وحدة التحكم في محرك الأقراص المضغوطة ) -** لا يستجيب محرك الأقراص المضغوطة للأوامر الواردة من الكمبيوتر (انظر "مشكلات محركات الأقر اص" على الصفحة 40).

**error Data) خطأ في البيانات) -** تعذر على القرص الصلب قراءة البيانات (انظر "مشكلات محر كات الأقر اص" على الصفحة 40).

**memory available Decreasing) تقليل الذاكرة المتاحة) -** قد يكون هناك عيب في إحدى وحدات الذاكرة على الأقل أو أنها غير مستقرة بشكل سليم في موضعها. أعد تثبيت وحدات الذاكرة، وإذا لزم الأمر، استبدلها (انظر Manual Service) دليل الخدمة) للحصول على الإرشادات الخاصة باستبدال وحدات الذاكرة).

**initialization failed :C Disk) القرص C : فشل التهيئة) -** فشل تهيئة القرص الصلب. قم بإجراء اختبارات القرص الصلب في Diagnostics Dell) انظر "تشخيص التقييم الذاتي قبل التمهيد (PSA ( وDiagnostics Bit 32 Dell "على الصفحة 35).  System Documentation) (بك الخاص النظام حول (About Your System ● (وثائق النظام) وInformation Warranty) معلومات الضمان) وSystem Information) معلومات النظام) وAccessories & Upgrades) الترقيات والملحقات))

يعرض الجزء العلوي من الصفحة الرئيسية لـ Center Support Dell) مركز الدعم التابع لشركة Dell ( رقم موديل النظام بالإضافة إلى رمز الخدمة وكود الخدمة السريعة.

للحصول على المزيد من المعلومات حول Center Support Dell) مركز الدعم التابع لشركة Dell( ، انظر Guide Technology Dell) دليل تقنية Dell (. تتوافر في  **Help** (ابدأ(**Start**) ( Windows ودعم تعليمات (Windows Help and Support ً على موقع الدعم التابع لشركة Dell على الويب. **Support and**) التعليمات والدعم)) وأيضا

## **مشكلات محركات الأقراص**

**الأمان في دليل معلومات المنتج. تنبيه: قبل أن تبدأ تنفيذ أي من الإجراءات المذكورة في هذا القسم، يرجى اتباع تعليمات**  قم بملء "قائمة تدقيق التشخيص" على الصفحة 57 بينما تقوم بإكمال هذه الفحوص. **تحقق من تعرف RWindows® Microsoft على محرك الأقراص -** 

● انقر فوق **Start**)ابدأ)  **Computer**)الكمبيوتر).

إذا لم يكن محرك الأقر اص مدرجاً في القائمة، فعليك تنفيذ عملية مسح كامل باستخدام برنامج مكافحة الفيروسات للكشف عن وجود فيروسات وإزالتها. باستطاعة الفيروسات في بعض الأحيان منع Windows من التعرف على محرك الأقراص.

#### **اختبر المحرك -**

- قم بإدخال قرص مضغوط أو قرص DVD أو BD آخر لتفادي احتمال تلف الوسائط الأصلية.
	- قم بإدخال وسائط قابلة للتمهيد وأعد تشغيل الكمبيوتر.

**قم بتنظيف محرك الأقراص أو القرص -** انظر Guide Technology Dell) دليل تقنية Dell (. **افحص توصيلات الكبلات**

**تحقق من وجود حالات من عدم التوافق بين الأجهزة -** راجع Guide Technology Dell (دليل تقنية Dell (للحصول على الإرشادات الخاصة باستكشاف أخطاء مشاكل البرامج والأجهزة وإصلاحها.

**قم بتشغيل Diagnostics Dell -** انظر "تشخيص التقييم الذاتي قبل التمهيد (PSA ( وDiagnostics Bit 32 Dell "على الصفحة .35

#### **مشكلات القرص الصلب**

**اترك الكمبيوتر حتى يبرد قبل بدء تشغيله -** إن محرك الأقراص الساخن قد يمنع نظام التشغيل من بدء التشغيل. جرب السماح للكمبيوتر للعودة لدرجة حرارة الغرفة قبل بدء تشغيله.

توفر علامات التبويب التالية معلومات إضافية لتشغيل الاختبارات من الخيار **Test Custom**  (اختبار مخصص) أو **Tree Symptom**) قائمة الأعراض):

| الوظيفة                                                                                                    | علامة التبويب               |
|----------------------------------------------------------------------------------------------------|-----------------------------|
| تعرض نتائج الاختبار وأية حالات خطأ تمت مصادفتها.                                                                                                    | (النتائج) Results           |
| تعرض حالات الخطأ التي تمت مصادفتها وأكواد الخطأ وشرحاً<br>للمشكلة .                                                                                                    | Errors (الأخطاء)            |
| يصف هذا التبويب الاختبار وأية متطلبات ضرورية لتشغيل الاختبار                                                                                                    | Help (تعليمات)              |
| تعرض تهيئة الأجهزة للجهاز المحدد.<br>يحصل برنامج Dell Diagnostics على معلومات التهيئة لجميع<br>الأجهزة من إعداد النظام والذاكرة والعديد من الاختبار ات الداخلية، ثم<br>يعرض المعلومات في قائمة الأجهز ة في الإطار الأيسر من الشاشة.<br>من الممكن ألا تعرض قائمة الأجهزة أسماء المكونات المركبة على<br>الكمبيوتر لديك، أو جميع الأجهزة الملحقة بالكمبيوتر . | Configuration<br>(تھیئة)    |
| تتيح لك تعديل الاختبار حسب اختيارك وذلك بتغيير إعدادات الاختبار ِ                                                                                                    | Parameters<br>(المُعامَلات) |

## **Dell Support Center (مركز الدعم التابع لشركة Dell(**

يساعدك Center Support Dell) مركز الدعم التابع لشركة Dell ( في الحصول على معلومات الخدمة والدعم والمعلومات الخاصة بالنظام التي تحتاج. للحصول على المزيد من المعلومات حول Center Support Dell) مركز الدعم التابع لشركة Dell ( وأدوات الدعم المتاحة، انقر فوق علامة التبويب **Services**)الخدمات) في **com.dell.support** . انقر فوق الرمز على شريط المهام لتشغيل التطبيق. توفر الصفحة الرئيسية روابط للوصول إلى:

- Help Self) التعليمات الذاتية) (Troubleshooting) استكشاف الأخطاء وإصلاحها) وSecurity) الأمان) وPerformance System) أداء النظام) و Backup/Recoveryو) الإنترنت/الشبكة (Network/Internet (نسخة احتياطية/الاستر داد) و Windows Vista)
	- Alerts) التنبيهات) (تنبيهات الدعم الفني الخاصة بالكمبيوتر)
	- Technical Support with) (مساعدة من Assistance from Dell TMDellConnect) الدعم الفني باستخدام TMDellConnect ( وService Customer) خدمة العملاء) وTutorials and Training) التدريب الحصول كيفية (How-To Help with Dell on Callو) التعليمية والبرامج على التعليمات من خلال المساعدة الفورية من Dell ( و Online Scan with PCCheckUp) الفحص عبر الإنترنت باستخدام PCCheckUp((

#### **القائمة الرئيسية لبرنامج Diagnostics Dell**

بعد تحميل Diagnostics Dell وظهور شاشة **Menu Main**) القائمة الرئيسية)، انقر الزر الخاص بالخيار المطلوب.

 **ملاحظة:** يُوصى بتحديد System Test اختبار النظام لتشغيل اختبار كامل لجهاز الكمبيوتر لديك.

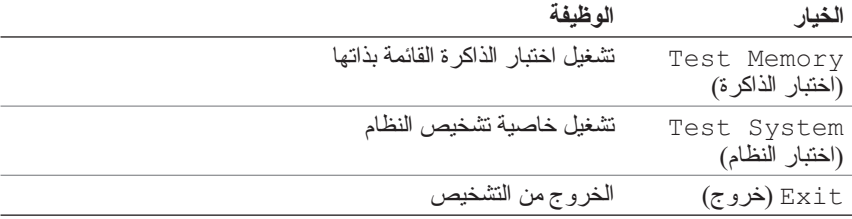

تظهر القائمة التالية بعد تحديد خيار System Test) اختبار النظام) من القائمة الرئيسية.

 **ملاحظة:** يوصى بتحديد Test Extended) اختبار ممتد) من القائمة أدناه لتشغيل فحص أكثر دقة للأجهزة في الكمبيوتر.

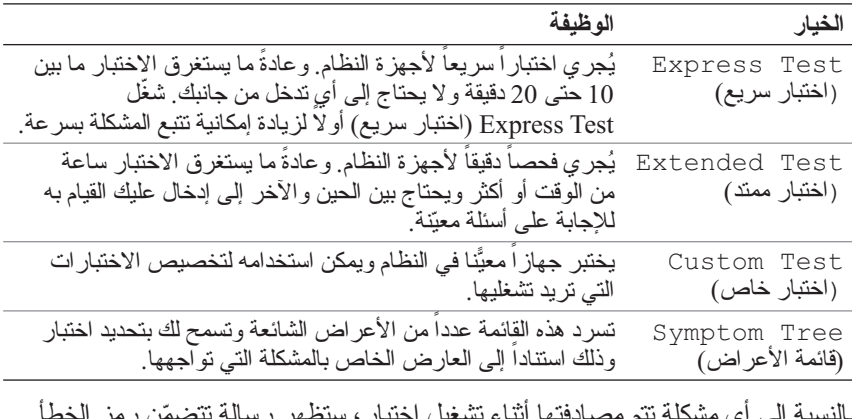

ّ بالنسبة إلى أي مشكلة تتم مصادفتها أثناء تشغيل اختبار، ستظهر رسالة تتضمن رمز الخطأ ووصفاً للمشكَّلة. سجّل رِمْز الخطأ ووصف المشكلة تمَّاماً كما يُظهّران واتبع التَّعليمات المبينة على الشاشة. إذا لم تتمكّن من حل المشكلة، فاتصل بشركة Dell (انظر "الاتصال بشركة Dell "على الصفحة 58).

 **ملاحظة:** يوجد رقم الصيانة الخاص بالكمبيوتر أعلى كل شاشة اختبار. عند الاتصال بقسم الدعم في شركة Dell، يجب أن تكون بطاقة الخدمة جاهزة.

**Drivers and Utilities وسائط من Dell 32 Bit Diagnostics تشغيل بدء (برامج التشغيل والأدوات المساعدة)** 

لاً علاحظة: وفقاً لنوع كمبيوتر Dell الذي قمت بشر ائه فقد لا تتوافر أية Diagnostics Bit 32 Dell إضافية ممتدة على وسائط Utilities and Drivers **ملاحظة:** وفقا (برامج التشغيل والأدوات المساعدة) الموضحة في هذا القسم.

- **1** أدخل وسائط Utilities and Drivers) برامج التشغيل والأدوات المساعدة).
	- **2** قم بإيقاف تشغيل الكمبيوتر ثم إعادة تشغيله.
	- **3** عندما يظهر شعار DELL اضغط المفتاح <12F <على الفور.

 **إشعار:** قد يحدث عطل في لوحة المفاتيح نتيجة الضغط باستمرار على أحد المفاتيح الموجودة على لوحة المفاتيح لفترات وقتّ طويلة. لتجنّب احتمال حدوث عطل في لوّحة المفاتيح، اضغط على <2F < وحرره خلال فترات زمنية متساوية حتى تظهر قائمة جهاز التمهيد.

> **4** من قائمة جهاز التمهيد، استخدم مفاتيح الأسهم لأعلى ولأسفل لتمييز .< Enter> على اضغط ثم ، **CD/DVD/CD-RW**

 **ملاحظة:** تغيّر ميزة Quickboot سلسلة التشغيل بالنسبة إلى عملية التشغيل الحالية فقط. عند إعادة التشغيل، يعمل الكمبيوتر وفقاً لترتيب التشغيل المحدد في إعداد النظام.

- **5** حدد **ROM-CD from Boot**)التمهيد من محرك الأقراص المضغوطة) من القائمة التي تظهر واضغط على <Enter< .
- **6** قم بكتابة 1 لفتح قائمة **Utilities and Drivers**)برامج التشغيل والأدوات المساعدة) ، ثم اضغط على <Enter< .
	- لنظام Dell Diagnostics تشغيل (**Run the 32 Bit Dell Diagnostics** اختر **7**  32 بت) من القائمة الرقمية. في حالة ظهور عدة إصدارات في القائمة، اختر الإصدار المناسب للكمبيوتر الخاص بك.
	- **8** عندما تظهر **القائمة الرئيسية** لبرنامج Diagnostics Dell، حدد الاختبار الذي تريد تشغيله.

**ملاحظة:** سجّل أكواد الخطأ ووصف المشكلة تماماً كما يظهر واتبع الإرشادات التي تظهر على الشاشة.

- **9** بعد اكتمال كل الاختبارات، قم بإغلاق إطار الاختبار للعودة إلى **القائمة الرئيسية** . Dell Diagnostics لبرنامج
- **10** قم بإزالة وسائط Utilities and Drivers) برامج التشغيل والأدوات المساعدة) وإغلاق إطار **القائمة الرئيسية** للخروج من التشخيص. أعد تشغيل الكمبيوتر.

 **بدء تشغيل تشخيص PSA من جهاز الكمبيوتر ملاحظة:** إذا لم يعرض الكمبيوتر الخاص بك صورة الشاشة، فاتصل بشركة Dell (انظر "الاتصال بشركة Dell "على الصفحة 58). **ملاحظة:** استكشاف الأخطاء وإصلاحها باستخدام Diagnostics Bit 32 Dell من خلال قسم الأداة المساعدة، الموضح في هذا القسم، قد يتوافر أو لا يتوافر في جهاز الكمبيوتر الخاص بك.  **1** تأكد من توصيل الكمبيوتر بمأخذ تيار كهربائي.  **2** قم بتشغيل (أو إعادة تشغيل) الكمبيوتر.  **3** قم ببدء تشخيص PSA بإحدى الطريقتين التاليتين: **a** عندما يظهر شعار TMDELL اضغط المفتاح <12F <على الفور. اختر Diagnostics) تشخيص) من قائمة التمهيد ثم اضغط على <Enter< . **ملاحظة:** إذا أطلت الانتظار حتى يظهر شعار نظام التشغيل، فتابع الانتظار حتى ترى سطح مكتب RWindows® Microsoft، ثم قم بإيقاف تشغيل الكمبيوتر وإعادة المحاولة.  **ملاحظة:** قبل محاولة الخيار ب، يجب فصل الطاقة عن جهاز الكمبيوتر. **b** اضغط مع الاستمرار على المفتاح <Fn < أثناء بدء تشغيل الكمبيوتر. اتبع المطالبات التي تظهر على الشاشة، حدد **Diagnostics**)تشخيص) لبدء مجموعة

 Pre-boot System Assessment بتشغيل الكمبيوتر يقوم . PSA اختبارات (تقييم النظام قبل التمهيد)، والذي يشتمل على مجموعة من الاختبارات المبدئية للوحة النظام ولوحة المفاتيح والقرص الصلب والشاشة.

- أناء التقييم، قم بتوفير إدخالات عند المطالبة.
- في حالة اكتشاف خلل، يتوقف الكمبيوتر عن العمل ويصدر صوت تنبيه. لإيقاف التنبيه وإعادة تشغيل الكمبيوتر،اضغط على <n< ؛ وللمتابعة للاختبار التالي اضغط على <y< ؛ ولإعادة اختبار المكون الذي فشل في الاختبار اضغط على <r< .
- إذا تم اكتشاف خلل أثناء Assessment System boot-Pre (تقييم النظام قبل التمهيد)، فقم بتدوين كود (أكواد) الخطأ، والاتصال بشركة Dell .

وفي حالة اكتمال Assessment System boot-Pre) تقييم النظام قبل التمهيد) بنجاح وكان النظام الخاص بك يشتمل على Diagnostics Bit ،32 فستظهر الرسالة Booting Dell Diagnostics Utility Partition. Dell المساعدة الأداة قسم تمهيد (Press any key to continue Diagnostics . اضغط على أي مفتاح للمتابعة).

 **4** اضغط على أي مفتاح لتشغيل Diagnostics Bit 32 Dell .

# **اكتشاف الأعطال وإصلاحها**

## **خدمة التحديث الفني من Dell**

تقدم خدمة التحديث الفني من Dell إشعار اً مسبقاً بالبريد الإلكتروني حول تحديثات البر امج والأجهزة للكمبيوتر لديك. هذه الخدمة مجانية ويمكن تخصيصها فيما يتعلق بالمحتوى والتنسيق وعدد مرات استلام الإعلامات

> للتسجيل في خدمة التحديثات الفنية من Dell قم بزيارة موقع .**support.dell.com/technicalupdate**

## **تشخيص التقييم الذاتي قبل التمهيد (PSA( Dell 32 Bit Diagnosticsو**

 **تنبيه: قبل أن تبدأ تنفيذ أي من الإجراءات المذكورة في هذا القسم، يرجى إتباع تعليمات الأمان في دليل معلومات المنتج.**

**التشخيصات المتاحة** رفقاً لنوع كمبيوتر Dell الذي قمت بشرائه قد تتوافر Dell 32 Bit Diagnostics إضافية على القرص الصلب في قسم الأداة المساعدة التي توفر معلومات جديدة حول استكشاف الأخطاء وإصلاحها.

**متى يمكن استخدام تشخيصات PSA وDiagnostics Bit 32 Dell** إذا واجهت مشكلة في الكمبيوتر الخاص بك، قم بإجراء الفحوص المذكورة في "مشكلات عدم الاستجابة والبرمجيات" على الصفحة 46 وقم بتشغيل تشخيصات PSA وDiagnostics Bit 32 Dell قبل الاتصال بشركة Dell للحصول على الدعم الفني.

يستحسن أن تقوم بطباعة هذه الإجراءات قبل البدء.

**ملاحظة:** تعمل Diagnostics Dell لكل من PSA وBit 32 على أجهزة كمبيوترDell فقط.

أدخل إعداد النظام، وقم بمراجعة معلومات تهيئة جهاز الكمبيوتر والتأكد من أن الجهاز الذي ترغب في إجراء الاختبار عليه معروضاً في إعداد النظام ونشط (للمزيد من المعلومات حولٌ إعداد النظام، Guide Technology Dell) دليل تقنية Dell((.

> ابدأ تشخيصات Diagnostics Bit 32 Dell من القرص الصلب أو من وسائط برامج التشغيل والأدوات المساعدة). Drivers and Utilities

#### **32** المواصفات

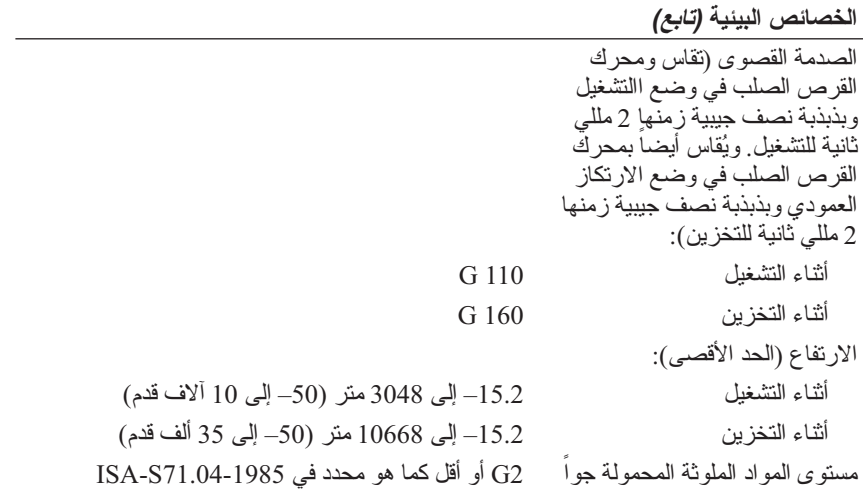

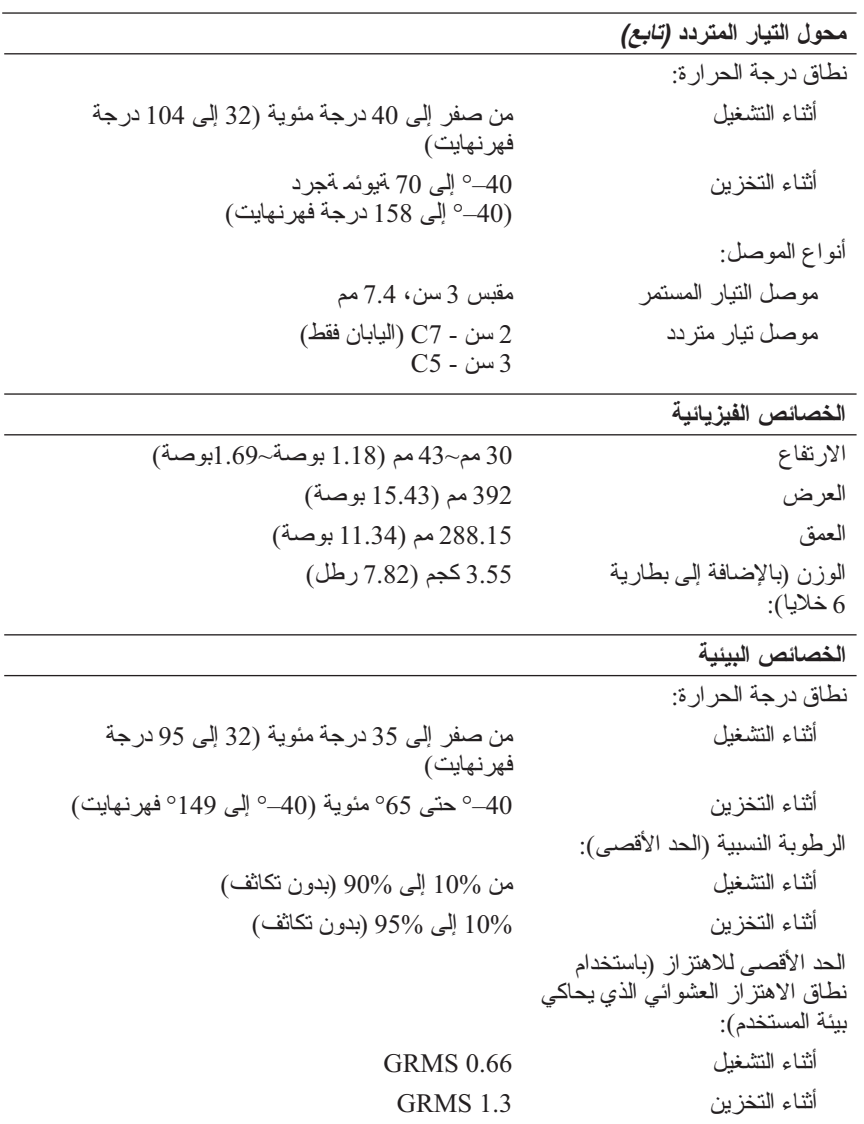

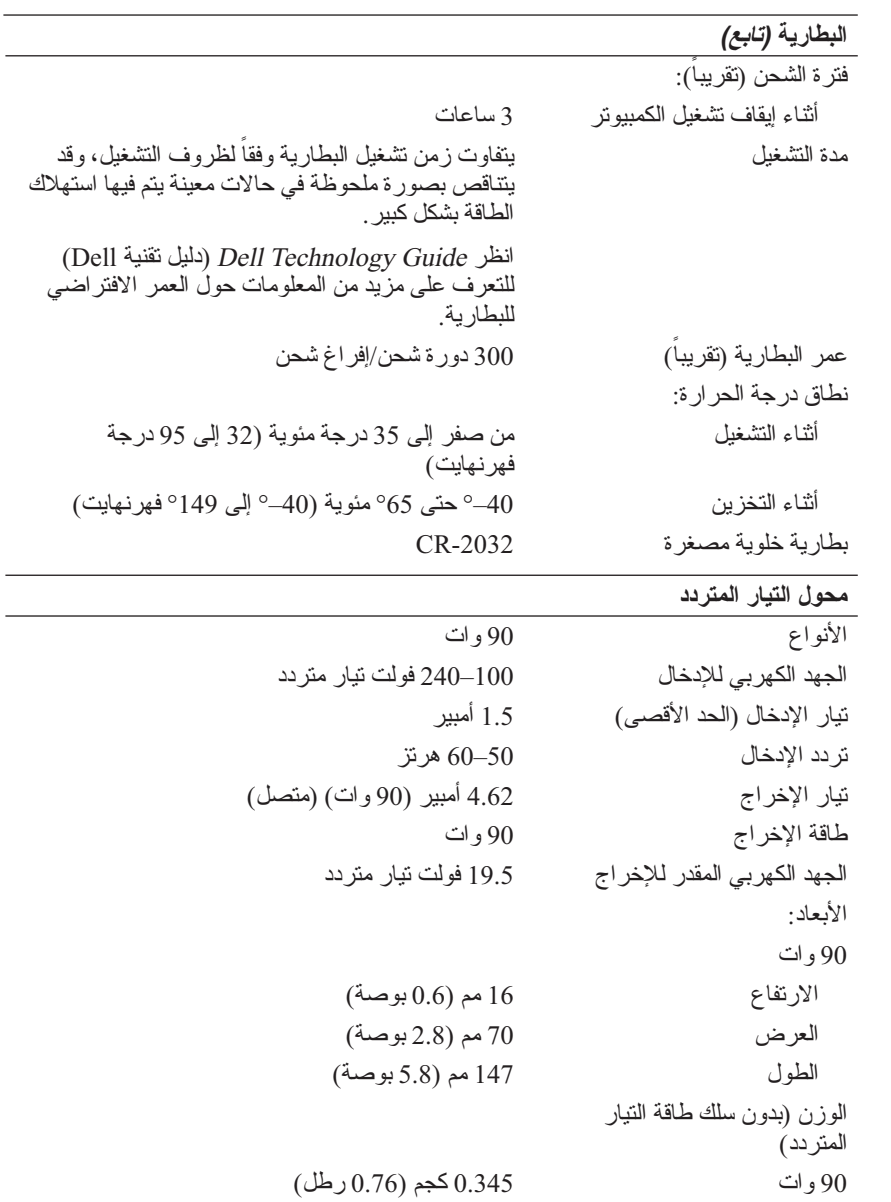

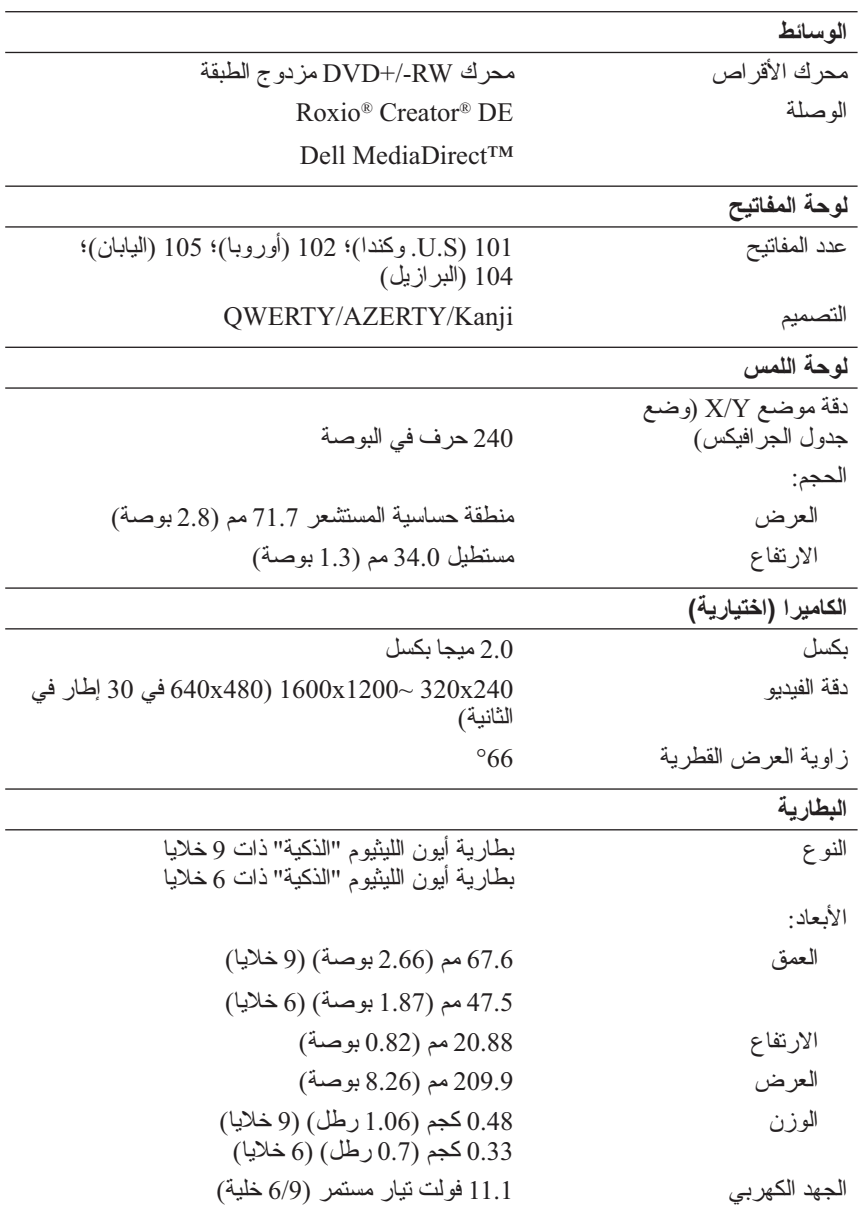

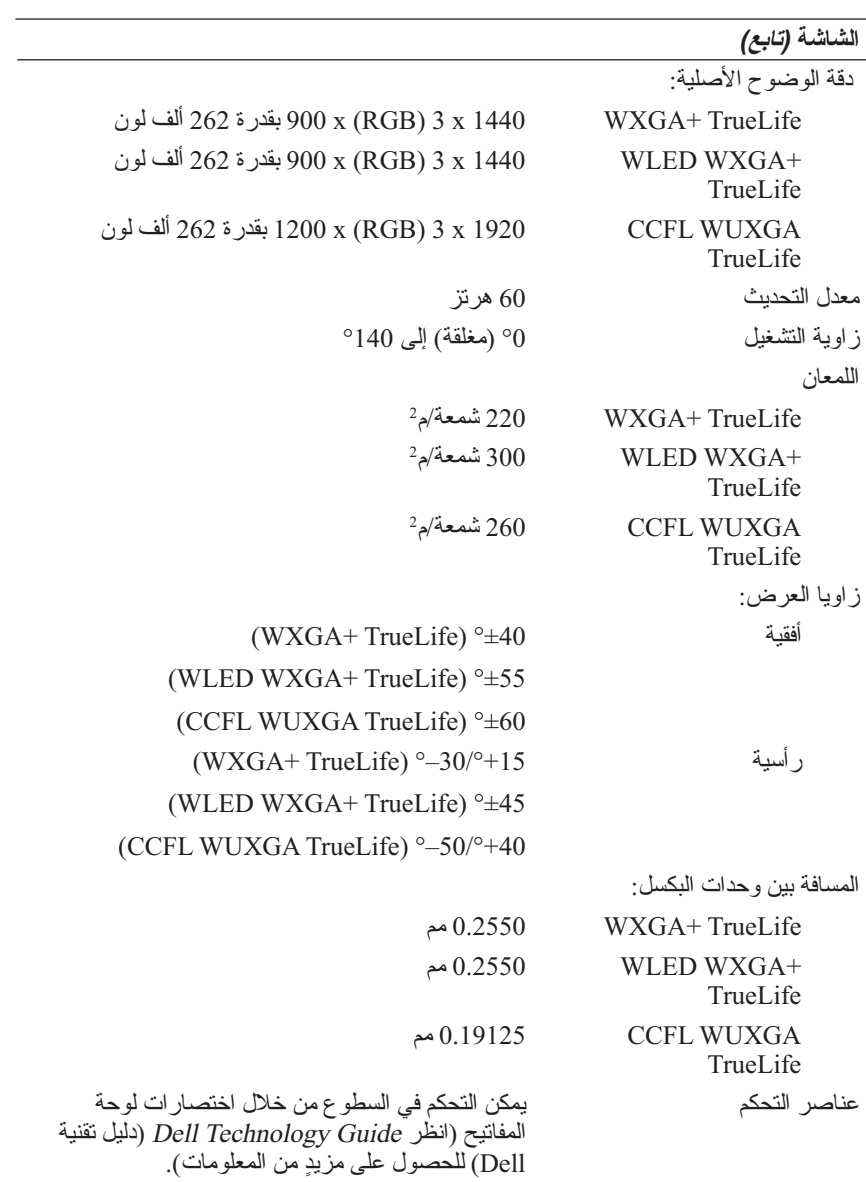

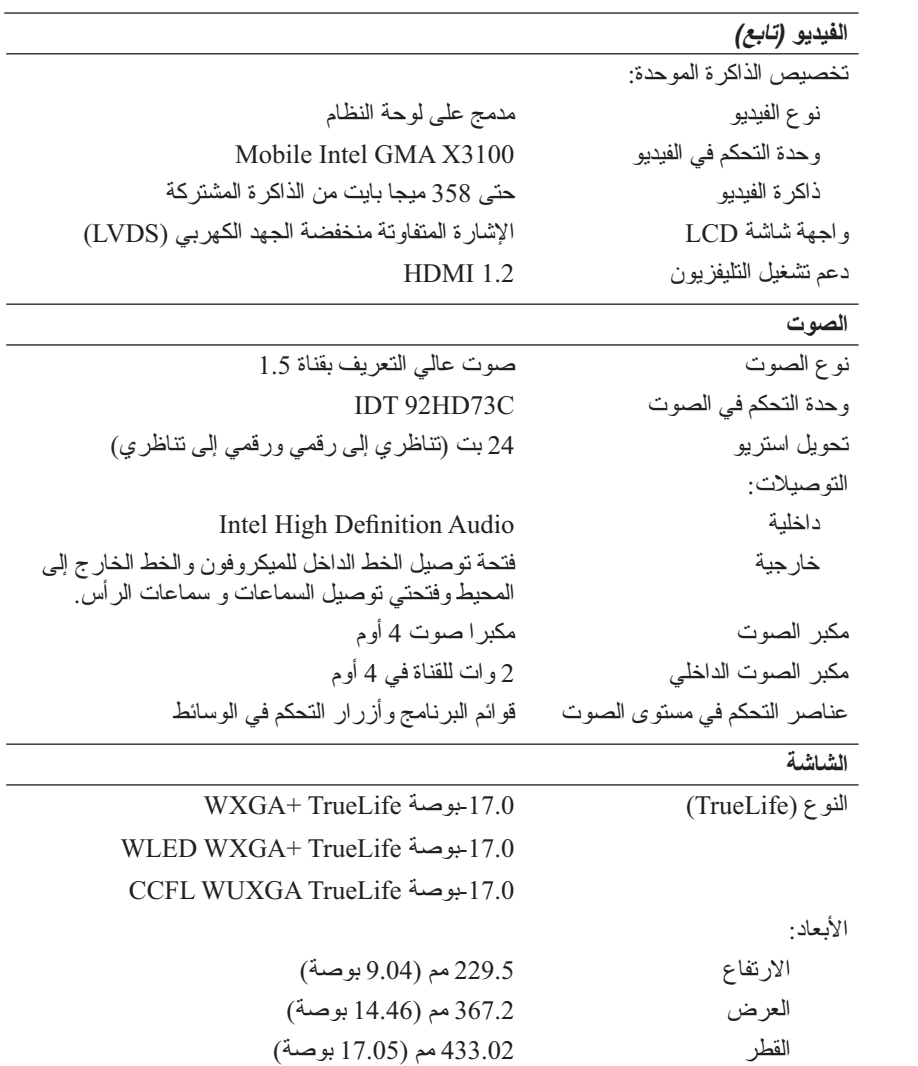

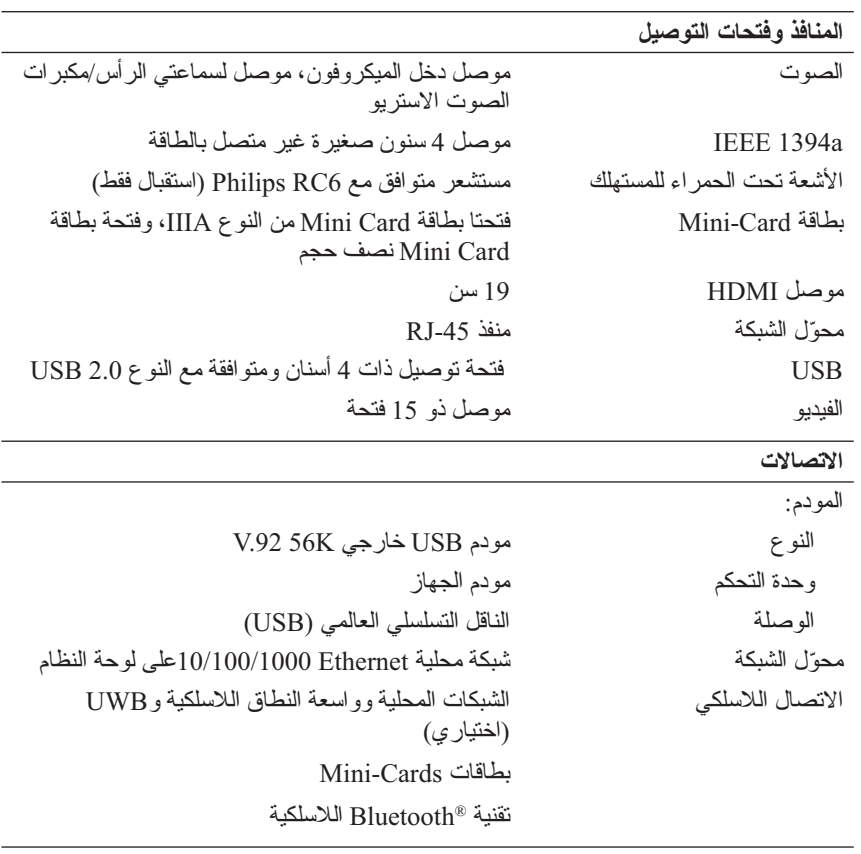

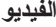

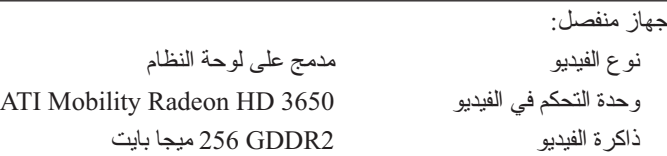

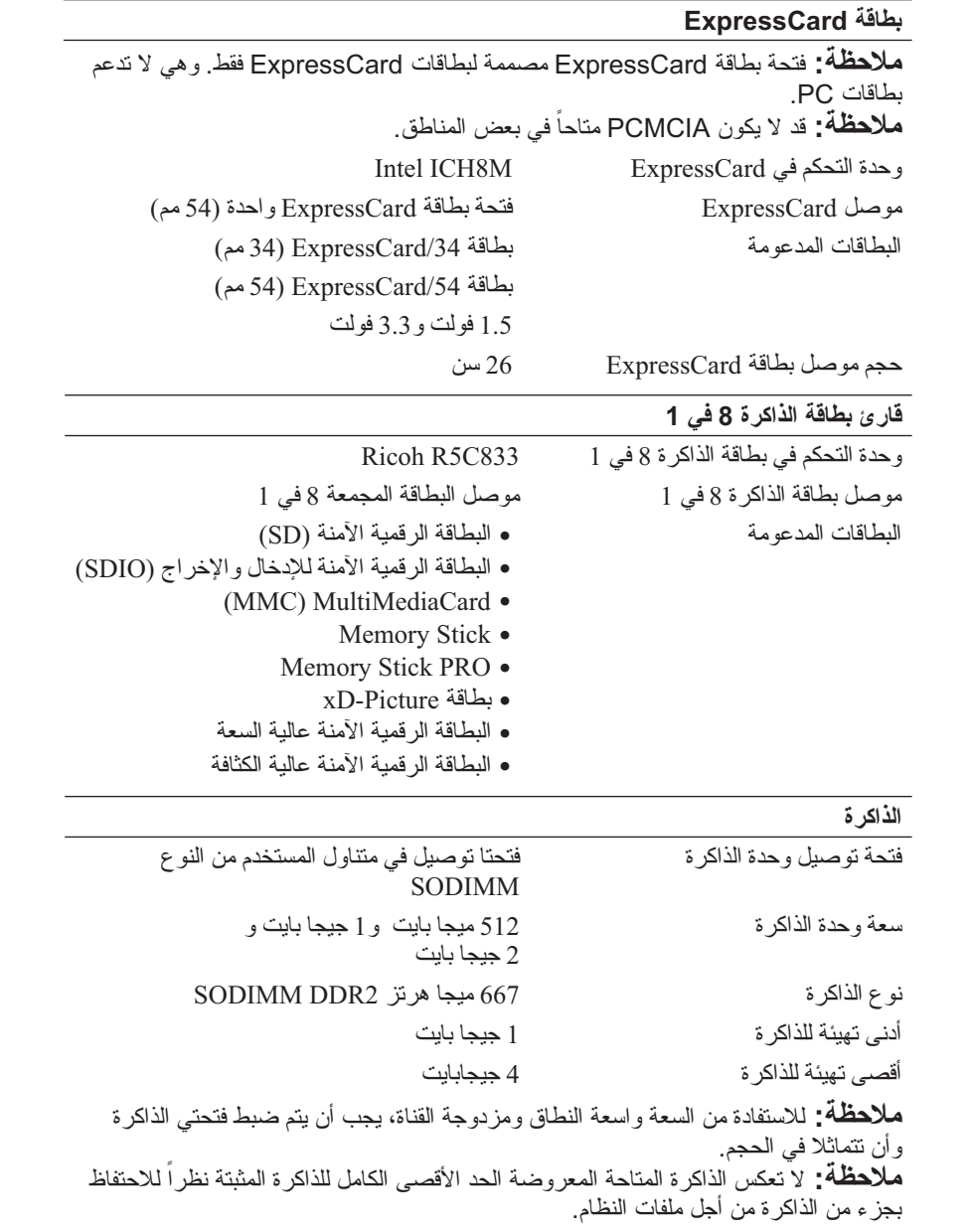

**24** المواصفات

# **2**

 $\overline{\phantom{a}}$ 

### **المواصفات ملاحظة:** قد تختلف العروض تبعاً للمنطقة. للحصول على مزيد من المعلومات حول تهيئة الكمبيوتر، انقر فوق **Start**)ابدأ) وانقر فوق **Support and Help**)التعليمات والدعم)، ثم حدد الخيار الذي يتيح لك عرض معلومات حول الكمبيوتر.

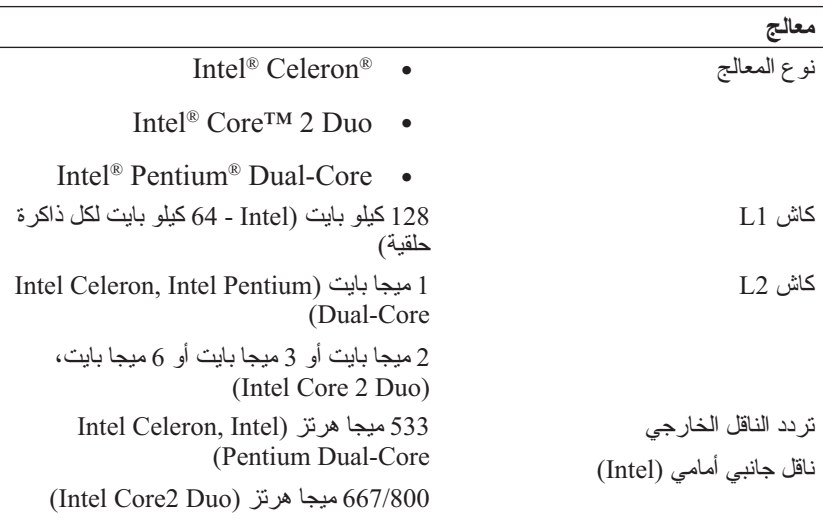

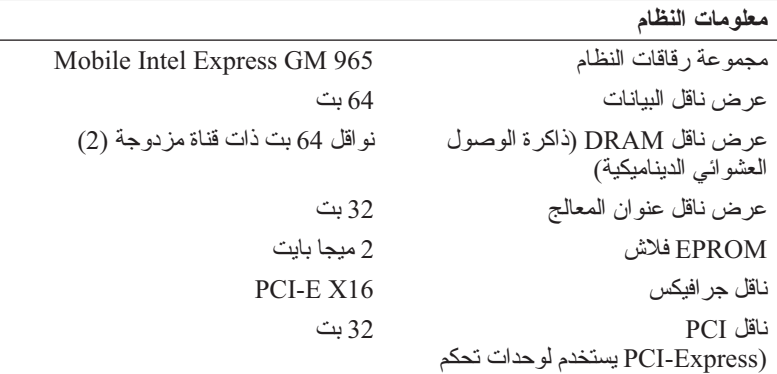

الفيديو)

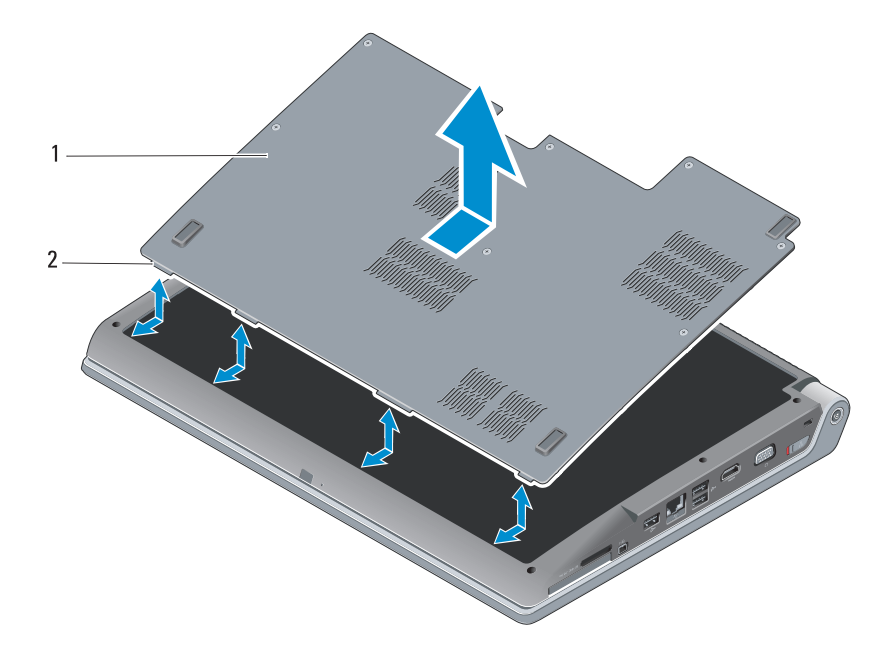

1 غطاء القاعدة 2 لسان غطاء القاعدة

لإزالة غطاء القاعدة:

- **1** تأكد من أن الكمبيوتر في وضع إيقاف التشغيل.
- **2** قم بإزالة البطارية (انظر "إزالة البطارية واستبدالها" على الصفحة 20).
- **3** قم بفك مسامير التثبيت الموجودة على غطاء القاعدة وارفع الغطاء من الكمبيوتر كما هو موضح بالأعلى.

للحصول على معلومات حول إزالة الأجزاء واستبدالها، انظر Manual Service) دليل . **support.dell.com** على) الخدمة

**الرجوع إلى التعليمات في دليل الخدمة Manual Service. تنبيه: لا تقم بلمس مجموعة التبريد الحراري للمعالج أو أي جزء بداخل غطاء القاعدة قبل** 

لإعادة تركيب غطاء القاعدة:

- **1** قم بمحاذاة الألسنة الموجودة على غطاء القاعدة مع الجزء السفلي من الكمبيوتر.
	- **2** قم بتثبيت مسامير التثبيت على غطاء القاعدة.
	- **3** استبدال البطارية (انظر "إزالة البطارية واستبدالها" على الصفحة 20).

**22** نبذة عن جهازك

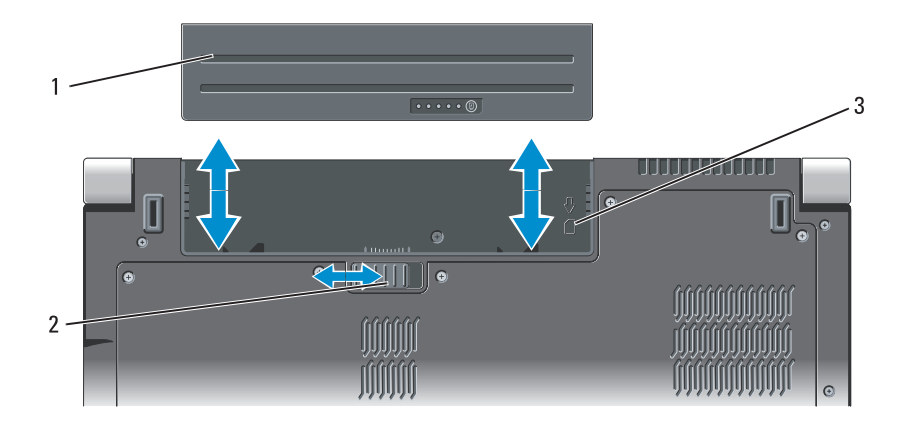

- 1 البطارية 2 قفل تحرير البطارية
	- 3 مؤشر فتحة بطاقة SIM

لإعادة تركيب البطارية، قم بإدخال البطارية في الحاوية حتى تستقر في موضعها.

# **إزالة وإعادة تركيب غطاء القاعدة**

 **تنبيه: قبل العمل داخل الكمبيوتر، اتبع تعليمات الأمان الواردة مع الكمبيوتر.**

- **تنبيه: قبل القيام بهذه الإجراءات، قم بإيقاف تشغيل الكمبيوتر، وافصل محول التيار المتردد من المأخذ الكهربي والكمبيوتر وافصل المودم من موصل الحائط والكمبيوتر، ثم قم بإزالة أية كابلات خارجية أخرى من الكمبيوتر.**
	- **إشعار:** لتجنب تفريغ الشحنات الإلكتروستاتيكية، قم بتوصيل نفسك بطرف أرضي باستخدام شريط تأريض للمعصم أو بلمس سطح معدني غير مطلي من وقت لآخر (مثل موصل على الجانب الخلفي من الكمبيوتر).

**شحن البطارية/ مقياس السلامة -** يقدم معلومات تتعلق بشحن البطارية وسلامة البطارية اضغط عليه مرة لتحديد شحن البطارية. تمثل كل من 4 مصابيح ما يقرب 20% من إجمالي شحن البطارية. إذا لم يكن هناك ضوء، فلا يوجد شحن في البطارية.

اضغط مع الاستمرار لمدة 3 دقائق لتحديد سلامة أو حالة البطارية. إذا لم يكن هناك ضوء، فالبطارية في حالة جيدة. ويمثل كل مصباح حالة متزايدة من تراجع المستوى.

لمزيد من المعلومات، انظر Guide Technology Dell) دليل تقنية Dell (. **غطاء القاعدة -** الجزء الذي يحتوي على المعالج والقرص الصلب ووحدات الذاكرة والشبكات محلية وواسعة النطاق اللاسلكية وبطاقات Wideband Ultra) UWB (

- **إزالة البطارية واستبدالها تنبيه: يزيد استخدام البطاريات غير المتوافقة من خطورة نشوب حريق أو وقوع انفجار. لا تستبدل البطارية إلا ببطارية أخرى متوافقة قمت بشرائها من Dell. لقد تم تصميم البطارية للعمل مع كمبيوتر Dell. لا تستخدم بطارية من أجهزة كمبيوتر أخرى مع الكمبيوتر الخاص بك.**
- **تنبيه: قبل القيام بهذه الإجراءات، قم بإيقاف تشغيل الكمبيوتر، وافصل محول التيار المتردد من المأخذ الكهربي والكمبيوتر وافصل المودم من موصل الحائط والكمبيوتر، ثم قم بإزالة أية كابلات خارجية أخرى من الكمبيوتر.**
	- **إشعار:** يجب عليك فك جميع الكبلات الخارجية من الكمبيوتر لتجنب احتمال حدوث تلف بالمقبس.
- **إشعار:** إذا اخترت استبدال البطارية أثناء وجود الكمبيوتر في حالة السبات، فسيكون لديك حتى دقيقة واحدة لاستكمال استبدال البطارية قبل أن يتم إيقاف تشغيل الكمبيوتر وفقد البيانات غير المحفوظة.

لإزالة البطارية:

- **1** تأكد من أن الكمبيوتر في وضع إيقاف التشغيل.
	- **2** قم بقلب الكمبيوتر.
- **3** قم بتحريك قفل تحرير البطارية تجاه جانب الكمبيوتر حتى يثبت.
	- **4** أخرج البطارية من الحاوية.

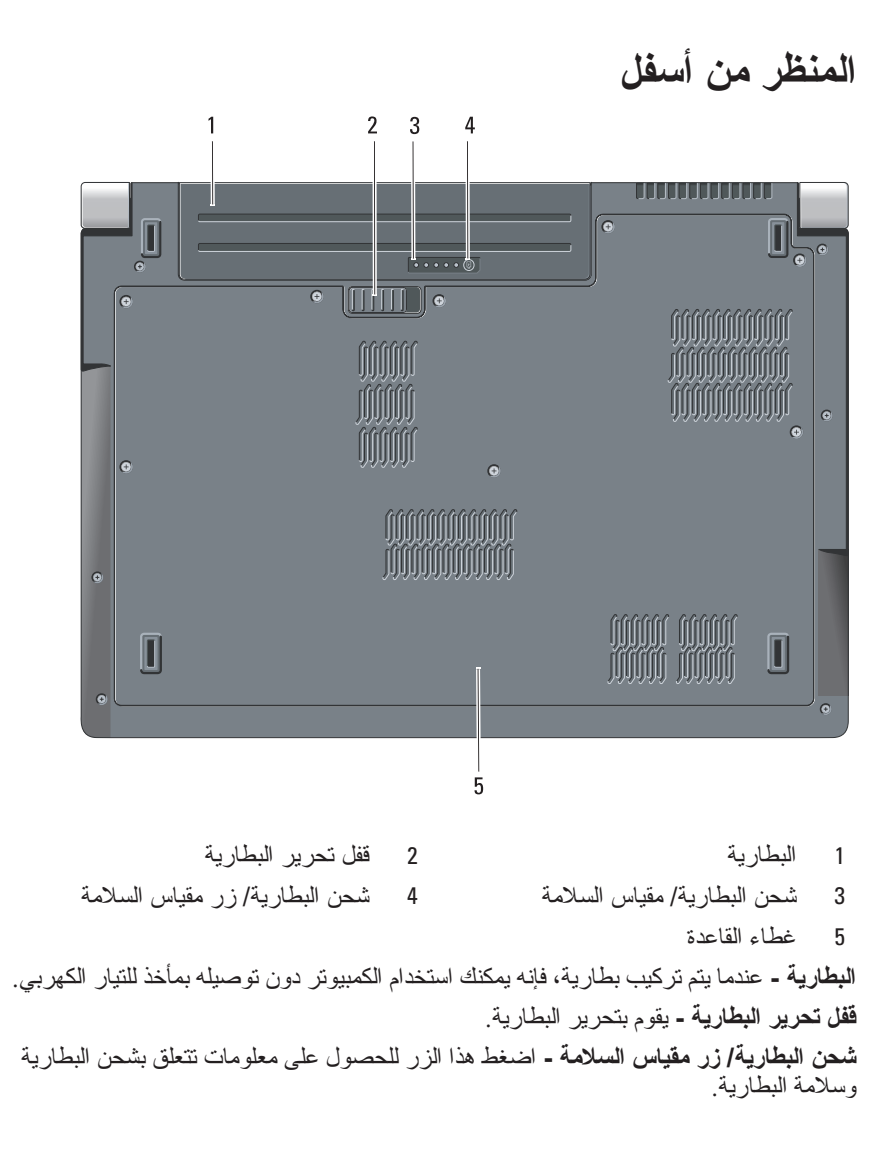

موصل الشبكة (RJ-45)

 **إشعار:** ً تكون فتحة توصيل الشبكة أكبر قليلا من فتحة توصيل المودم. لتجنب إتلاف الكمبيوتر الخاص بك لا تقم بإدخال خط الهاتف في فتحة توصيل الشبكة.

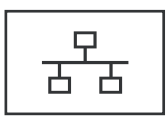

يقوم بتوصيل الكمبيوتر بالشبكة. يشير المصباحان بجوار الموصل إلى حالة ونشاط توصيلات الشبكة السلكية. راجع دليل مستخدم الجهاز الوارد مع الكمبيوتر، للحصول على معلومات حول استخدام محول الشبكة.

**فتحة توصيل 1394 IEEE -** يقوم بتوصيل الأجهزة التي تدعم معدلات نقل البيانات عالية السرعة بنظام 1394 IEEE، مثل بعض كاميرات الفيديو الرقمية.

 **قارئ بطاقة الذاكرة 8 في 1 -** يوفر طريقة سريعة وملائمة لعرض ومشاركة الصور الفوتوغرافية الرقمية والموسيقى وملفات الفيديو المخزنة على بطاقة الذاكرة. يرد جهاز الكمبيوتر مع بطاقة بلاستيكية فارغة مركبة في الفتحة. يعمل قارئ بطاقة الذاكرة 8 في 1 على قراءة بطاقات ذاكرة الوسائط الرقمية التالية:

- بطاقة الذاكرة الرقمية الآمنة (SD(
- البطاقة الرقمية الآمنة للإدخال والإخراج (SDIO(
	- (MMC) MultiMediaCard
		- Memory Stick ●
		- Memory Stick PRO
			- xD-Picture بطاقة●
	- البطاقة الرقمية الآمنة عالية السرعة
		- البطاقة الرقمية الآمنة عالية الكثافة

**فتحة ExpressCard -** تدعم بطاقة ExpressCard واحدة. يرد جهاز الكمبيوتر مع بطاقة بلاستيكية *فار*غة مركبة في الفتحة .

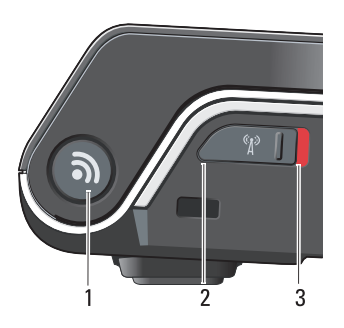

1 محدد موقع الشبكات اللاسلكية TMCatcher Fi-Wi 2 مطفأ: إيقاف عمل الأجهزة اللاسلكية 3 في وضع تشغيل: تمكين الجهزة اللاسلكية

**موصل VGA** 

يقوم بتوصيل أجهزة الفيديو مثل الشاشة.

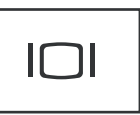

**موصل HDMI -** HDMI) وصلة وسائط متعددة عالية التعريف) موصل يعمل على نقل الإشارات الرقمية غير المضغوطة لإنتاج فيديو وصوت عالي التعريف.

**موصلات USB**

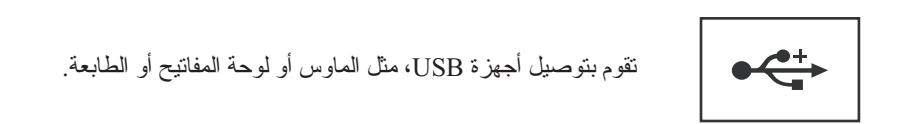

**البطارية -** عندما يتم تركيب بطارية، فإنه يمكنك استخدام الكمبيوتر دون توصيله بمأخذ للتيار الكهربي.

 **ملاحظة:** توصيل الكمبيوتر بمأخذ للتيار الكهربي عبر محول تيار متردد سوف يوفر صورة ً بالإضافة إلى شحن البطارية. أكثر سطوعا

**فتحة التهوية -** يستخدم الكمبيوتر مروحة داخلية لتوليد تيار من الهواء المتدفق من خلال فتحات التهوية، وهو ما يقي الكمبيوتر من التعرض للحرارة الزائدة. يقوم الكمبيوتر بتشغيل المروحة عندما ترتفع درجة حرارته. الضوضاء الناتجة عن المروحة عادية ولا تشير لوجود مشكلة في المروحة أو الكمبيوتر.

 **تنبيه: لا تقم بسد فتحات التهوية أو دفع الأجسام إلى داخلها أو ترك الغبار يتراكم داخلها. ولا تقم بوضع الكمبيوتر الخاص بك في بيئة ينخفض فيها تدفق الهواء - مثل الدواليب المغلقة - .ً وذلك أثناء تشغيله. وذلك لأن إعاقة تدفق الهواء قد يتلف الكمبيوتر أو يسبب حريقا**

 **محدد موقع الشبكات اللاسلكية TMCatcher Fi-Wi DELL -** اضغط على هذا الزر لعدة ثوان للبحث عن شبكات لاسلكية بالجوار.

يشتمل محدد موقع الشبكات اللاسلكية Catcher Fi-Wi على مصباح والذي يعمل كالتالي:

- وميض أبيض: جاري البحث عن شبكات
- ضوء أبيض ثابت لمدة 10 دقائق ثم يُطفأ: ثم العثور على شبكة
- مطفأ (وميض أبيض ثم يُطفأ بعد 10 ومضات): لم يتم العثور على أية إشارة

يتم تمكين محدد موقع الشبكات اللاسلكية Catcher Fi-Wi وتهيئته للاستخدام عند شحن الكمبيوتر إليك. للحصول على مزيد من المعلومات حول محدد موقع الشبكات اللاسلكية Catcher Fi-Wi وتمكين الميزة عبر QuickSet Dell، انقر بزر الماوس الأيمن فوق رمز QuickSet في منطقة الإعلام ثم حدد **Help**)تعليمات).

**منفذ كبل الحماية -** يتيح لك تركيب أحد أجهزة الحماية ضد السرقة - المتاحة للبيع - في الكمبيوتر.

 **مفتاح تشغيل/إيقاف تشغيل الأجهزة اللاسلكية -** استخدام هذا المفتاح لإسراع عمليتي تشغيل أو إيقاف تشغيل أية أجهزة لاسلكية، مثل بطاقات WLAN والبطاقات الداخلية المزودة بتقنية Bluetooth اللاسلكية. يستخدم المفتاح اللاسلكي على جهاز كمبيوتر Dell الخاص بك محدد موقع الشبكات اللاسلكية على" DELL Wi-Fi Catcher™ اللاسلكية الشبكات موقع محدد "انظر (Dell Wi-Fi Catcher™ الصفحة 16) للبحث عن شبكات لاسلكية بالجوار. يتم تمكين المفتاح اللاسلكي وتهيئته للاستخدام عند شحن الكمبيوتر إليك. يمكنك تغيير الإعدادات من خلال QuickSet Dell أو BIOS) برنامج إعداد النظام).

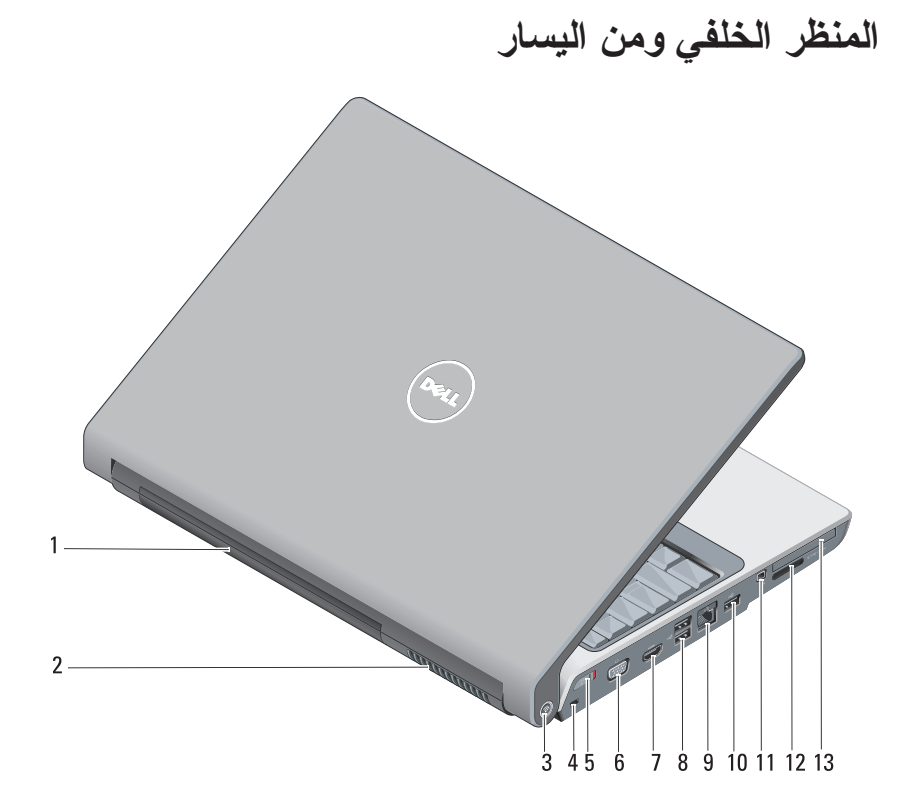

- 
- 3 محدد موقع الشبكات اللاسلكية Wi-Fi Catcher™
- 5 مفتاح تشغيل/إيقاف تشغيل الأجهزة اللاسلكية
	-
- 9 موصل الشبكة (-45RJ ( 10 موصل USB
	- - 13 فتحة ExpressCard
- 1 البطارية 2 فتحة التهوية 4 منفذ كبل الحماية
	-
- 6 موصل VGA
- 7 موصل HDMI 8 موصلات USB) 2(
	-
- 11 فتحة توصيل 1394 IEEE 12 قارئ بطاقة الذاكرة 8 في 1
- **Properties**) الخصائص) لتهيئة إعدادات Personal DigitalPersona وخصائص المنتج. للمزيد من المعلومات، انظر **DigitalPersona Help Online**) تعليمات DigitalPersona عبر الإنترنت) ميزات استخدام (**Using DigitalPersona Personal Features** .(عامة إعدادات (**General Settings** ( DigitalPersona Personal
- **Updates for Check**)التحقق من وجود تحديثات) لتوفير وتثبيت تحديثات البر امج و أيضاً تحديث الخيار ات. يجب أن يكون لديك اتصالٍ بالإنترنت لاستخدام هذه الميز ة. يمكنك التحقق من وجود تحديثات يدوياً أو تلقائياً.
	- **Help**)تعليمات) تعليمات تعتمد على تنسيق HTML .

**منفذ الأشعة تحت الحمراء للمستهلك -** مستشعر أشعة تحت الحمراء في مقدمة الكمبيوتر يتيح لتطبيقات برامج محددة لكي يتم التحكم بها من خلال Remote Travel Dell.

**ميكروفون تناظري منفرد متكامل -** ميكروفون مثبت للمؤتمرات والدردشة. هذا الميكروفون غير متاح ً إذا قمت بطلب شراء الكاميرا. بدلا من ذلك، سوف يحتوي الكمبيوتر على ميكروفون المصفوفة الرقمية المزدوج (انظر "ميكروفونات المصفوفة الرقمية المزدوج (اختيارية)" على الصفحة 14) بجانب الكاميرا.

**أزرار لوحة اللمس -** استخدم هذه الأزرار بنفس طريقة استخدام الأزرار الموجودة على الماوس عند استخدام لوحة اللمس لتحريك المؤشر على الشاشة.

**لوحة اللمس -** توفر وظائف الماوس.

**لوحة المفاتيح -** لوحة المفاتيح ذات الإضاءة الخلفية ميزة اختيارية. إذا قمت بشراء لوحة المفاتيح ذات الإضاءة الخلفية، فيمكنك تغيير الإعدادات من QuickSet Dell . للمزيد من المعلومات حول محرك الأقراص الضوئية، انظر Guide Technology Dell) دليل تقنية Dell(.

**مصباح قفل الأحرف الكبيرة -** يضيء عند تمكين عمل وظيفة كتابة الأحرف الكبيرة (Lock Caps(.  **ميكروفونات المصفوفة الرقمية المزدوج (اختيارية) -** ميكروفونات مدمجة عالية الجودة لعقد المؤتمرات والمحادثة. تعمل هذه الميكروفونات على تصفية الضوضاء وتوفير جودة صوت أفضل.

 **ملاحظة:** ميكروفونات المصفوفة الرقمية اختيارية وقد لا ترد مع الكمبيوتر الخاص بك إلا إذا قمت بطلب الكامير ا الرقمية. بدلاً منها سيكون جهاز الكمبيوتر الخاص بك مزوداً بميكروفون تناظري منفرد متكامل.

**موصل USB**

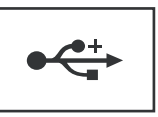

يقوم بتوصيل أجهزة USB، مثل الماوس أو لوحة المفاتيح أو الطابعة.

**محرك الأقراص الضوئية -** للمزيد من المعلومات حول محرك الأقراص الضوئية، انظر Dell .(Dell تقنية دليل (Technology Guide

 **ملاحظة:** يدعم محرك الأقراص الضوئية الأقراص الدائرية القياسية مقاس 12 سم. أما الأقراص ذات الأشكال غير المنتظمة أو الأقراص غير القياسية فغير مدعومة.

**موصلات الصوت -** 

قم بتوصيل سماعات الرأس بفتحة التوصيل.

قم بتوصيل الميكروفون بفتحة التوصيل.

**قارئ البصمات (اختياري) -** يساعدك في الحفاظ على أمان كمبيوتر TMDell . عندما تمرر إصبعك على القارئ، فإنه يستخدم بصمتك الفريدة لمصادقة هوية المستخدم. يقوم برنامج التحكم في إدارة الأمان، Personal DigitalPersona ، بعرض رمز قارئ بصمة الإصبع في علبة النظام والذي يوضح ما إذا كان القارئ جاهز للاستخدام، ويتيح الوصول بشكل سلس لبعض المكونات الرئيسية والميزات الموجودة في القائمة. عندما يكون القارئ جاهزاً لمسح بصمات الإصبع، يظهر رمز القارئ بشكل طبيعي. وإلا تظُّهر علامة X حمراء فوقٌ رمز القَارئ. يومض الرمزُ أيضاً باللونُ الأُحمرِ عند إجراء معالجَّة للبصمة.

للمزيد من المعلومات حول كيفية تنشيط واستخدام برنامج Personal DigitalPersona، انقر فوق **Start**) ابدأ) **Programs**) البرامج) **Personal DigitalPersona**. تتوافر العناصر الفرعية التالية في هذه القائمة:

- **Wizard Enrollment Fingerprint**)معالج تسجل بصمة الإصبع) لإدراج بصمة إصبعك
- **Manager Logon Fingerprint**)مدير تسجيل الدخول ببصمة الإصبع) لإضافة أو إزالة أو تعديل خصائص Logons Fingerprint) تسجيل الدخول ببصمة الإصبع)
- **Wizard Export and Import**)معالج الاستيراد والتصدير) لتصدير معلومات بصمة الإصبع إلى ملف لاستيرادها فيما بعد إلى كمبيوتر آخر أو لاستخدامها كنسخة احتياطية للمستخدم. تتيح لك هذه الوظيفة تفادي الحاجة إلى إعادة إدخال البيانات عند ترقية الكمبيوتر أو عند إضافة قارئ بصمة الإصبع إلى كمبيوتر آخر. لكن، أنت في حاجة إلى تسجيل بصمات أصابعك على الكمبيوتر الذي تقوم بتصدير بيانات Personal DigitalPersona إليه.

**مصباح حالة البطارية -** يضيء هذا المصباح بشكل متصل أو يومض للإشارة إلى حالة شحن البطارية. ً إذا كان الكمبيوتر متصلا بمأخذ كهربي، فسوف يعمل المصباح كما يلي: – ضوء أبيض ثابت: البطارية في وضع الشحن. ٍ – مطفأ: تم شحن البطارية بشكل كاف. إذا كان الكمبيوتر يعمل بطاقة البطارية، فسيعمل المصباح كما يلي: – مطفأ: البطارية مشحونة بصورة كافية أو أن البطارية لا تقوم بالشحن. – ضوء برتقالي ثابت: شحن البطارية منخفض. – وميض برتقالي: شحن البطارية منخفض للغاية.

**موصل محول التيار المتردد -** ّ يقوم بتوصيل محول للتيار المتردد بالكمبيوتر. يقوم محول التيار المتردد ّ بتحويل طاقة التيار المتردد إلى طاقة التيار المستمر التي يتطلبها الكمبيوتر. يمكنك توصيل محول التيار ً المتردد بالكمبيوتر سواء كان في وضع التشغيل أو إيقاف التشغيل.

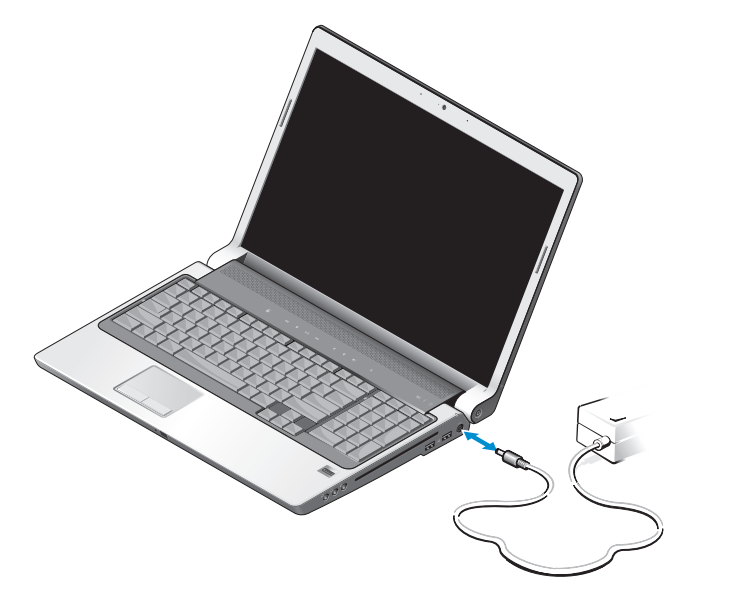

- **تنبيه: ّ يعمل محول التيار المتردد مع مآخذ التيار الكهربي في جميع أنحاء العالم. إلا أن موصلات الطاقة ووحدات مشترك الكهرباء تختلف من بلد إلى أخرى. ويؤدي استخدام كبل غير متوافق أو توصيل الكبل بشكل غير سليم في مشترك الكهرباء أو المأخذ الكهربائي قد يتسبب في نشوب حريق أو إتلاف المعدات.**
- **إشعار:** ّ عندما تقوم بفصل كبل محو ّ ل التيار المتردد من الكمبيوتر، قم بإمساك الموصل وليس الكبل نفسه - واسحب بإحكام ولكن برفق لتجنب إتلاف الكبل.
- **ملاحظة:** قم بتوصيل سلك الطاقة بالمحول بشكل ثابت وتأكد أن الضوء الموجود على المحول في وضع تشغيل حينما تقوم بتشغيل الطاقة.

**مصباح قفل الأرقام -** يقوم بالتشغيل عندما تكون وظيفة لوحة المفاتيح الرقمية Lock Num في وضع التمكين. **مصابيح حالة الجهاز**

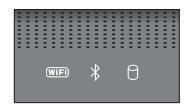

تشير المصابيح الموجودة أعلى لوحة المفاتيح إلى التالي:

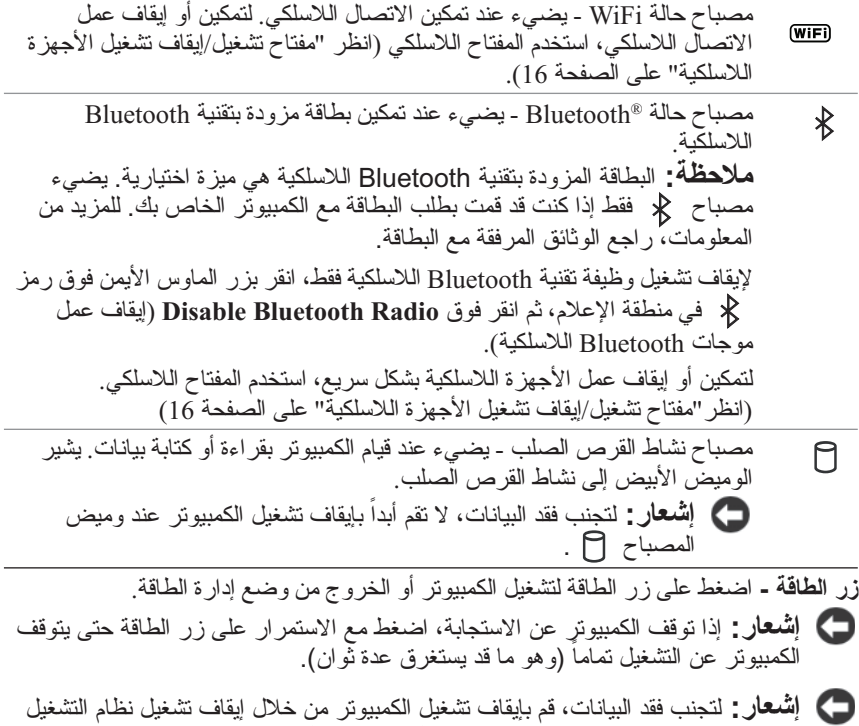

RWindows® Microsoft، وليس بالضغط على زر الطاقة.

1 مؤشر الكاميرا (اختياري) 2  
\n3  
\n3  
\n4  
\n5  
\n6  
\n0  
\n4  
\n6  
\n10  
\n21 
$$
4\sqrt{e}
$$
 dižilu (haj) dižlu (haj) dižlu (haj) di

#### **أزرار التحكم في الوسائط -** التحكم في تشغيل CD وDVD وPlayer Media .

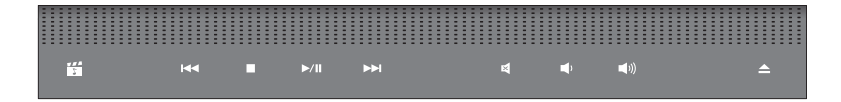

- K تشغيل MediaDirect Dell كتم الصوت
	- $\overline{1}$ 
		- $\Box$
- تشغيل أو إيقاف مؤقت إخراج القرص  $\blacktriangleright$ /II
	- تشغيل المسار التالي $\blacktriangleright$
- 
- تشغيل المسار السابق خفض مستوى الصوت
- إيقاف رفع مستوى الصوت

**10** نبذة عن جهازك

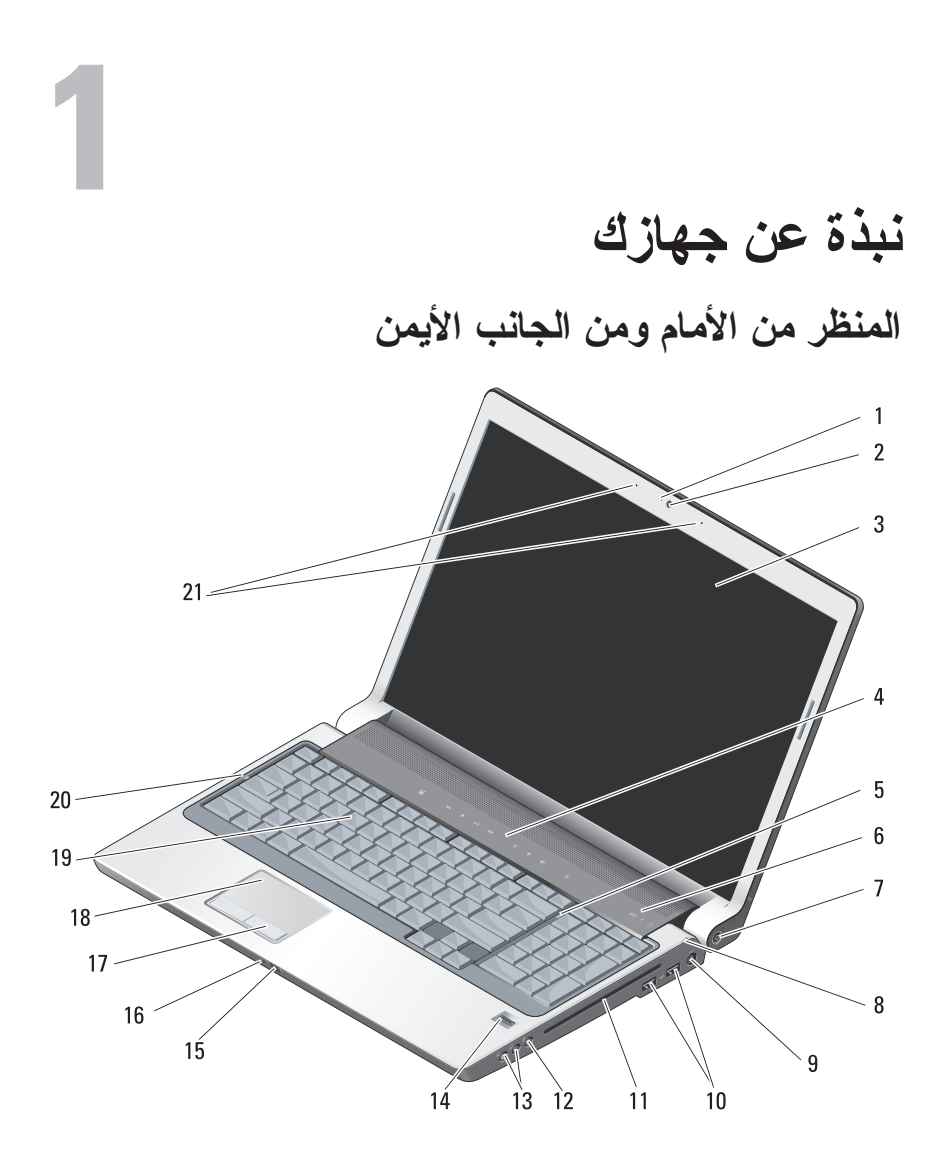

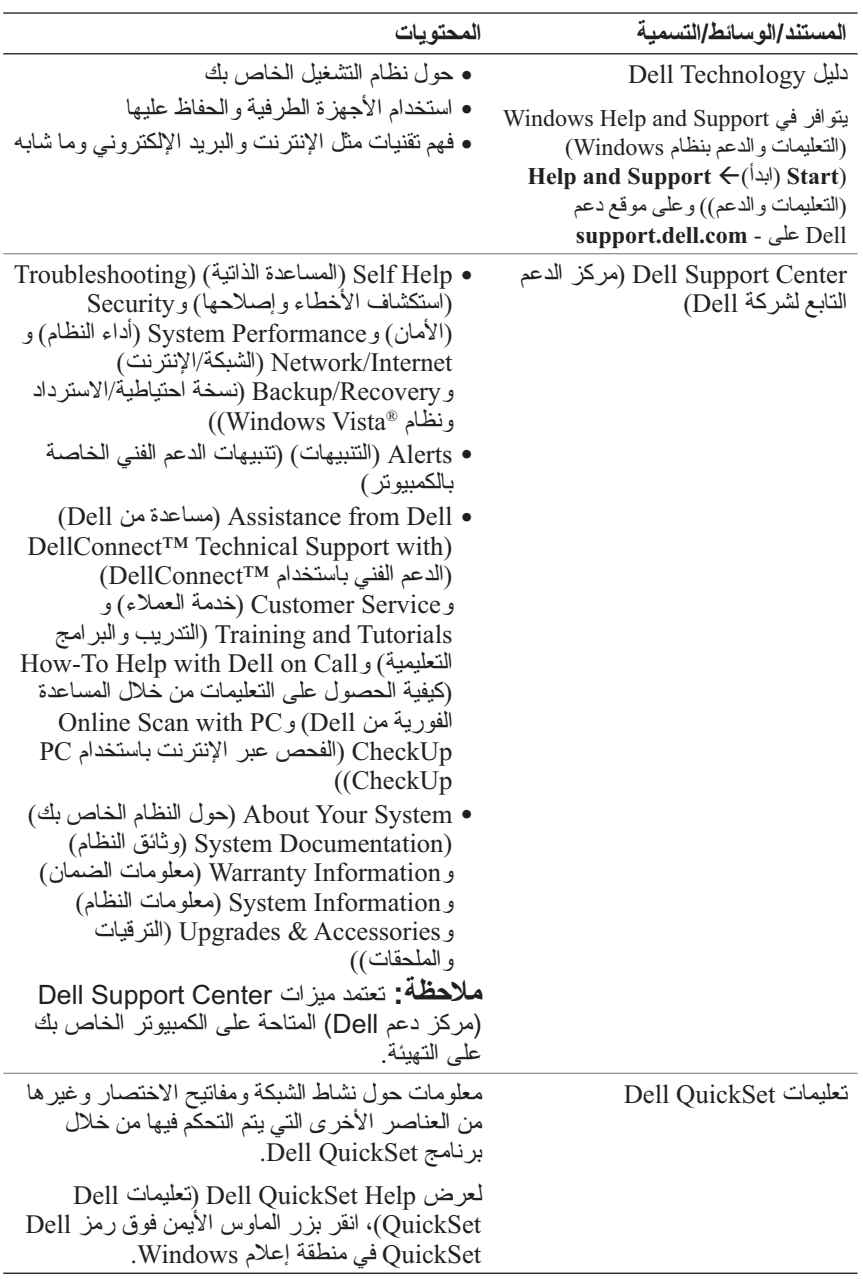

## **مواقع الملفات ملاحظة:** قد تكون بعض الميزات اختيارية وقد لا يتم شحنها مع جهاز الكمبيوتر الخاص بك. قد لا تتوافر بعض الميزات في بعض الدول.

 **ملاحظة:** قد يتم إرسال معلومات أخرى مع الكمبيوتر الخاص بك.

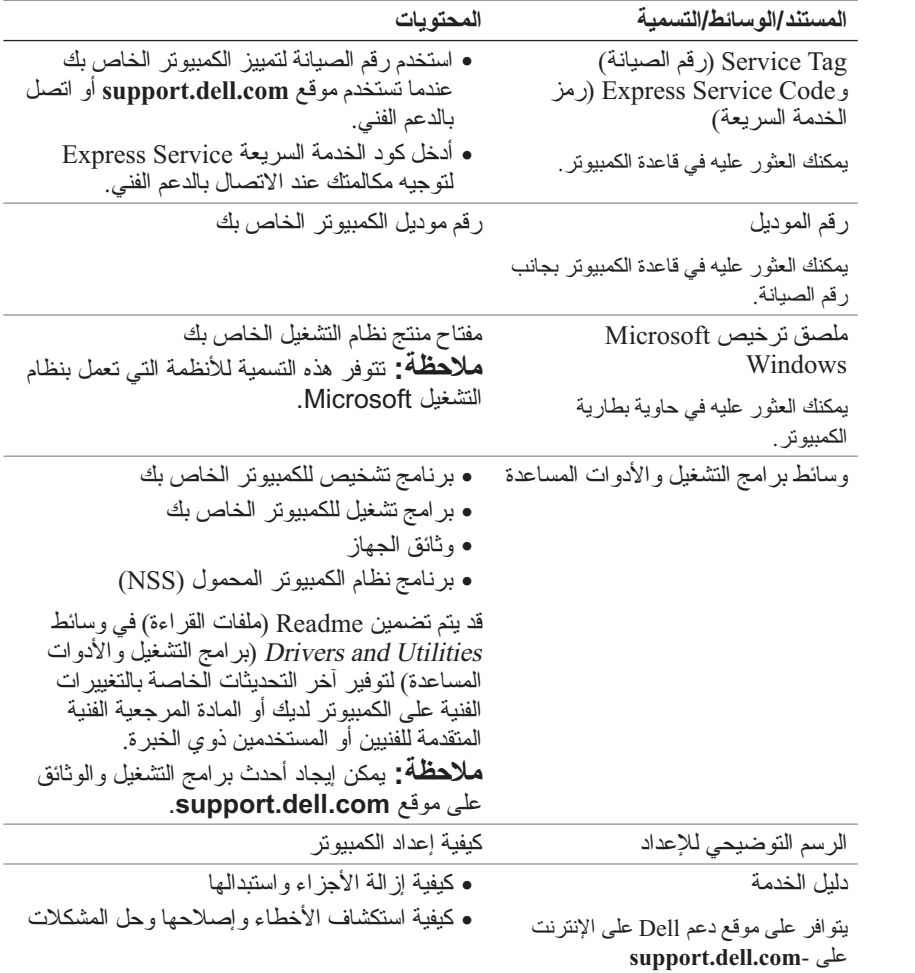

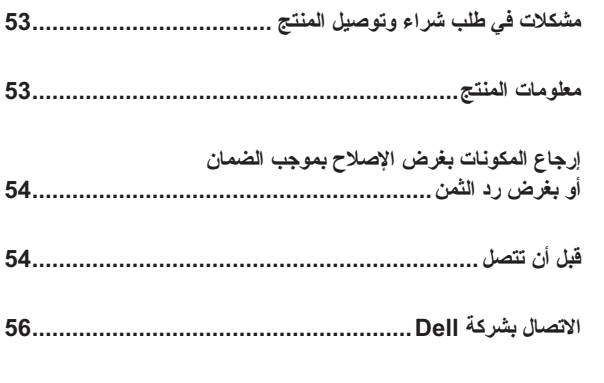

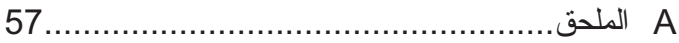

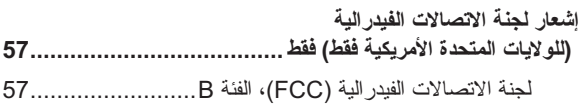

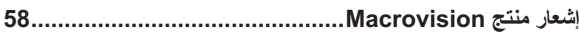

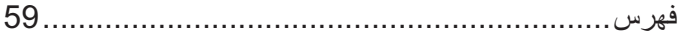

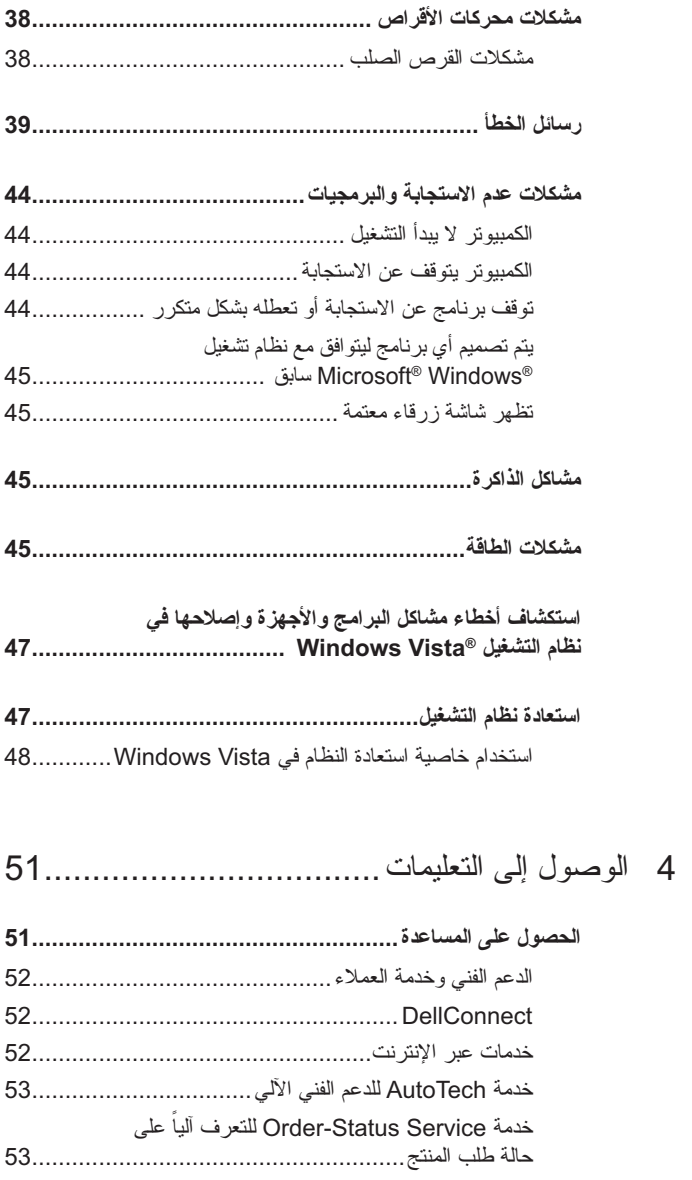

# **المحتويات**

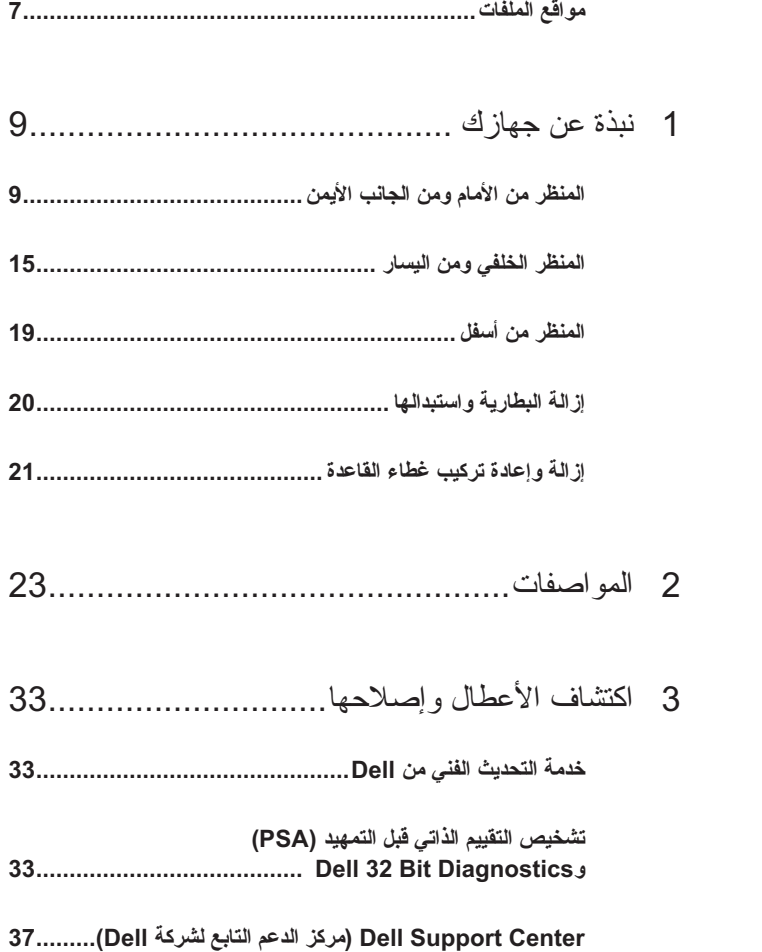

## **الملاحظات والإشعارات والتنبيهات**

- **ملاحظة:** تشير الملاحظة إلى المعلومات الهامة التي تساعدك على استخدام الكمبيوتر بشكل أفضل.
- **إشعار:** يشير الإشعار إلى احتمال حدوث تلف في الأجهزة أو فقدان البيانات، كما يعلمك بكيفية تفادي المشكلة.
	- **تنبيه: يشير التنبيه إلى احتمال وقوع تلف في الممتلكات أو إصابة بدنية أو الوفاة.**

إذا قمت بشراء كمبيوتر Series n™ Dell، فلن تكون أية إشارة في هذا المستند إلى أنظمة التشغيل RWindows® Microsoft قابلة للتطبيق.

> **المعلومات الواردة في هذه الوثيقة عرضة للتغيير دون إشعار. Inc Dell 2008© . كافة الحقوق محفوظة.**

 $\_$ 

يُمنع إجراء أي عملية نسخ بأي شكل من الأشكال دون الحصول على إذن خطي من شركة Inc Dell.

العلامات التجارية المستخدمة في هذا النص: Dell وشعار DELL وDellConnect وCatcher Fi-Wi وHERE IS YOURSو MediaDirect هي علامات تجارية تخص شركة .Inc Dell وIntel وCeleron وPentium هي علامات تجارية مسجلة وCore علامة تجارية تخص Intel Corporation في الولايات المتحدة. ودول أخرى وMicrosoft وWindows Vista وWindows Vista هي علامات تجارية أو علامات تجارية مسجلة تخص Corporation Microsoft في الولايات المتحدة و/أو دول أخرى وBluetooth هي علامة تجارية مسجلة تمتلكها شركة .Inc ,SIG Bluetooth وتستخدمها شركة Dell تحت الترخيص.

قد يتم في هذا المستند استخدام علامات تجارية وعلامات تجارية أخرى للإشارة إلى هيئات لها حق المطالبة بهذه العلامات وأسماء منتجاتها. تعلن شركة .Inc Dell تنصلها من أية استفادة خاصة بعلامات وأسماء تجارية غير العلامات والأسماء التجارية الخاصة بها.

**PP31L موديل**

**مارس 2008 رقم الجزء C875M مراجعة 00A**

# Dell™ Studio 1735 الدليل المرجعي السريع

**PP31L موديل**